**Gas-Wandheizkessel mit hohem Wirkungsgrad**

# **Calenta 15S - 15S+ - 25S - 25S+ - 28C - 35S - 35S+ - 35C**

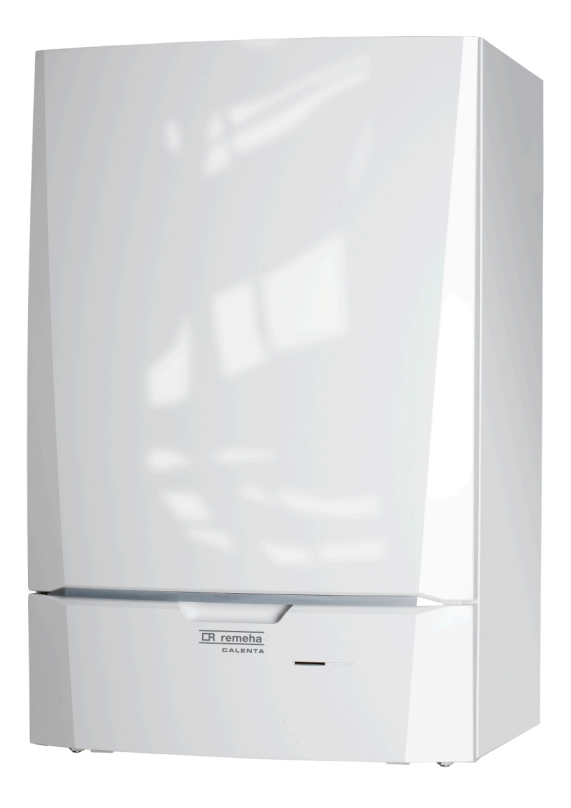

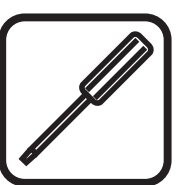

# **Service-Handbuch**

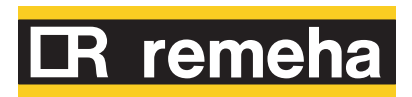

**DE**

# **Inhaltsverzeichnis**

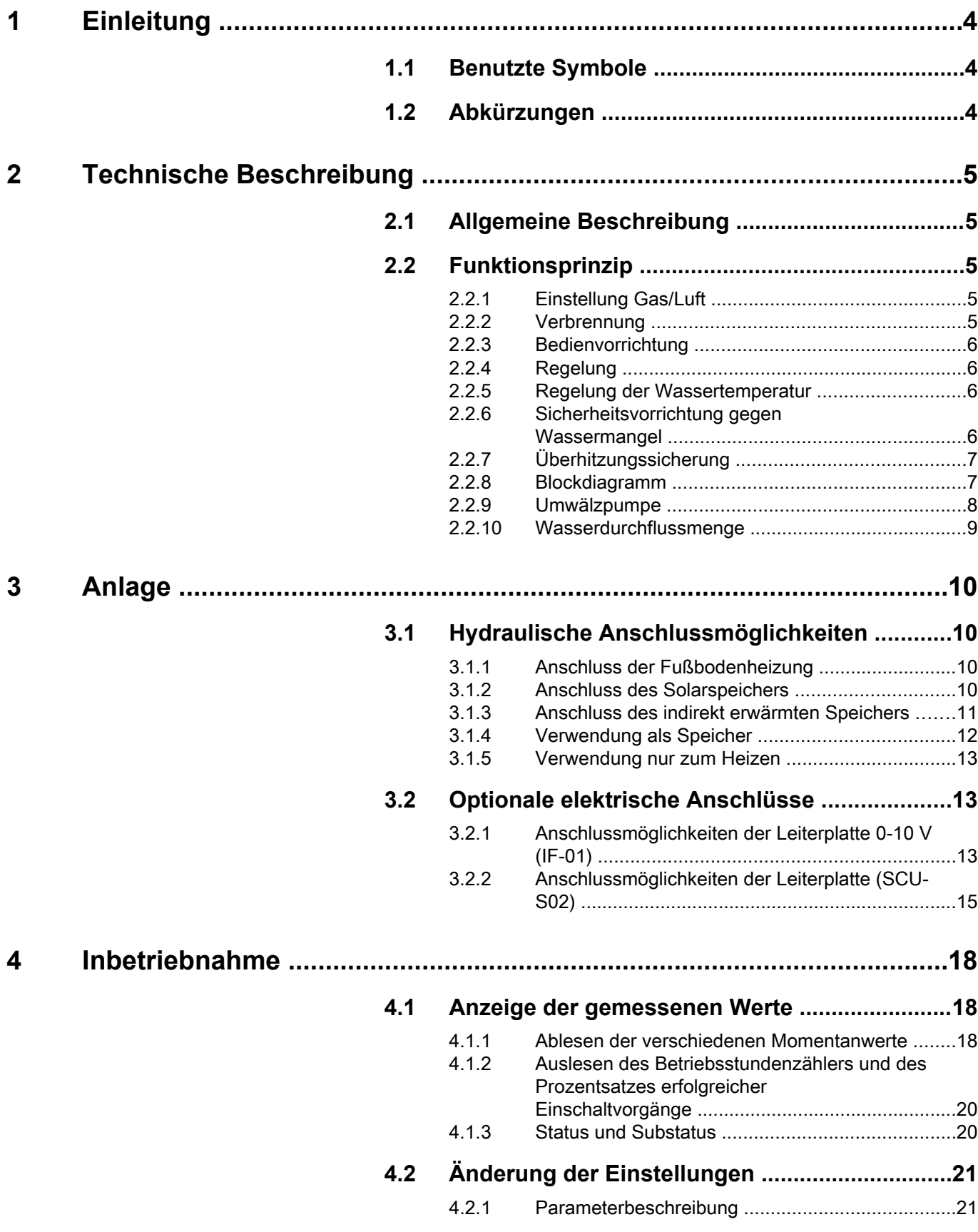

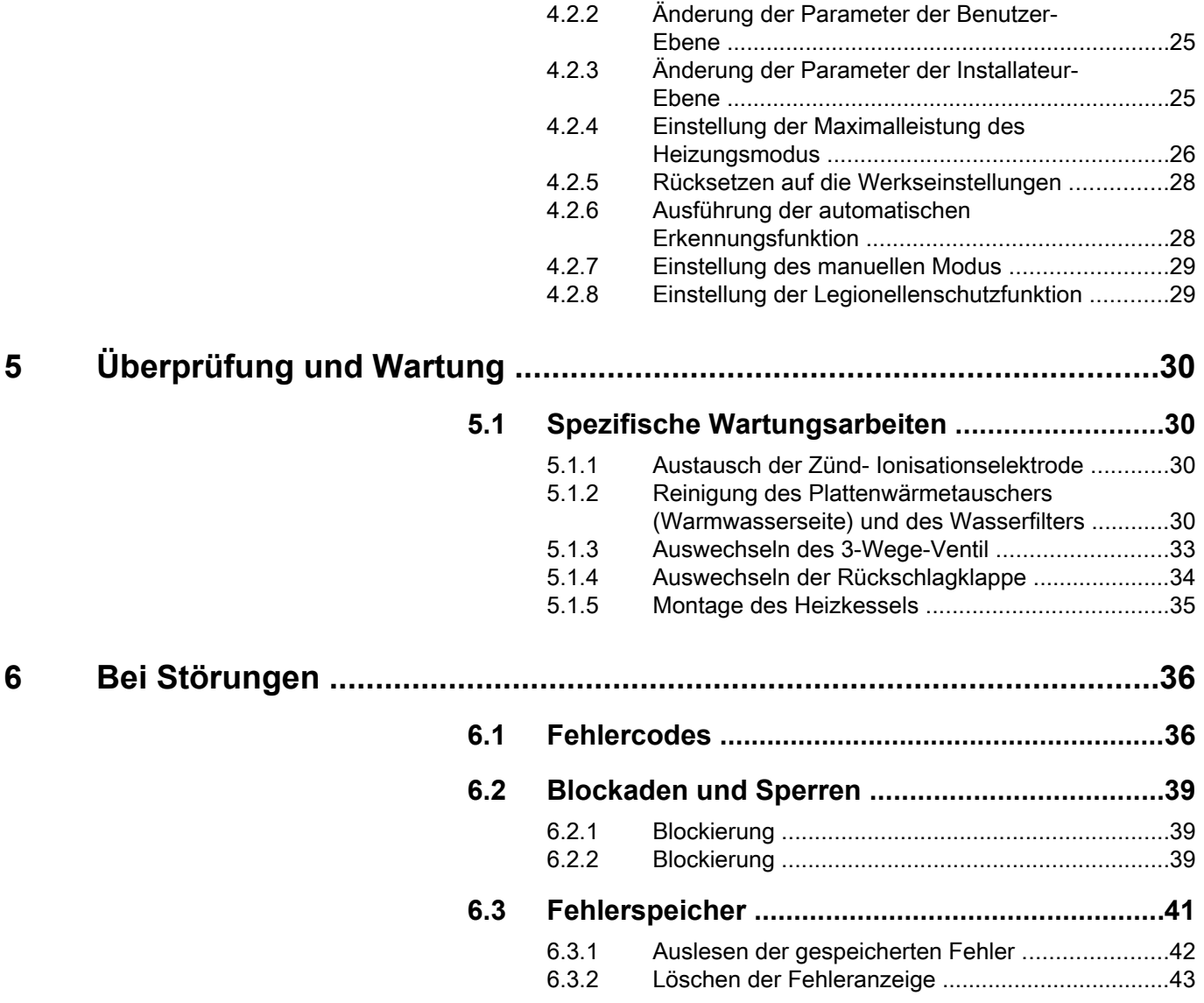

# <span id="page-4-0"></span>**1 Einleitung**

# **1.1 Benutzte Symbole**

In dieser Anleitung werden verschiedene Gefahrenstufen verwendet, um die Aufmerksamkeit auf besondere Hinweise zu lenken. Wir möchten damit die Sicherheit des Benutzers garantieren, helfen jedes Problem zu vermeiden und die korrekte Funktion des Gerätes sicherstellen.

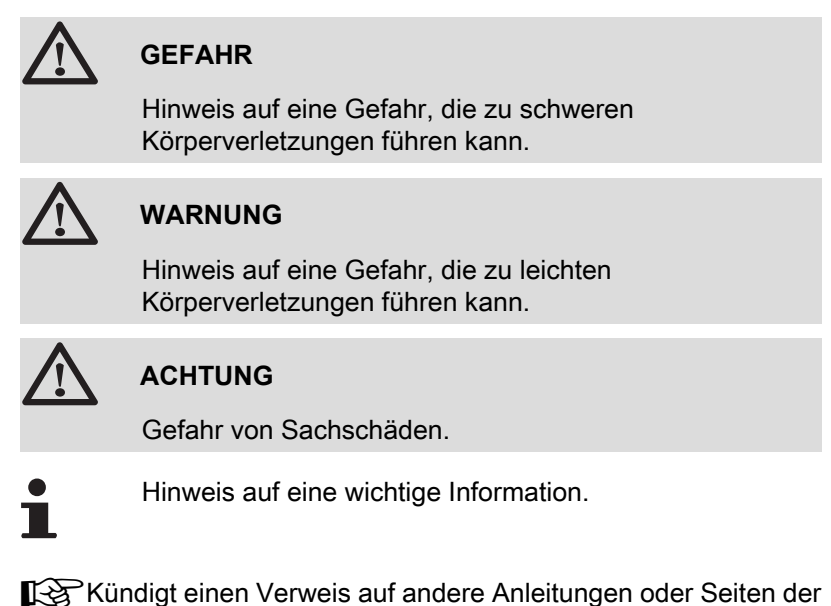

# **1.2 Abkürzungen**

4 **ZH**: Zentralheizung

Anleitung an.

- 4 **WW**: Warmwasser
- 4 **WRE**: Wärmerückgewinnungs-Einheit

# <span id="page-5-0"></span>**2 Technische Beschreibung**

# **2.1 Allgemeine Beschreibung**

#### **Gas-Wandheizkessel mit hohem Wirkungsgrad**

- ▶ Heizung mit hohem Wirkungsgrad.
- 4 Geringe Schadstoffemissionen.

#### **Heizkesselart:**

- 4 **Calenta 15S 15S+ 25S 25S+ 35S 35S+**: Nur Heizung (Möglichkeit der Warmwasserproduktion in einem Speicher, der separat installiert wird).
- 4 **Calenta 28C 35C**: Heizung und Warmwassererwärmung.

# **2.2 Funktionsprinzip**

# **2.2.1. Einstellung Gas/Luft**

Die Verkleidung des Heizkessels dient gleichzeitig als Luftkasten. Die Luft wird vom Gebläse angesaugt und das Gas am Venturi auf der Einlass-Seite des Gebläses injiziert. Die Drehzahl des Gebläses wird je nach Einstellparametern, angeforderter Wärmeenergie und von den Temperaturfühlern gemessenen Temperaturen geregelt. Das Gas und die Luft werden im Venturi vermischt. Das Gas/Luft-Verhältnis sorgt dafür, dass die Gas- und die Luftmenge aufeinander abgestimmt werden. Dadurch kann über den gesamten Leistungsbereich eine optimale Verbrennung erreicht werden. Das Gas/Luft-Gemisch wird zum Brenner an der Oberseite des Wärmetauschers geleitet.

#### **2.2.2. Verbrennung**

Der Brenner erhitzt das Heizwasser, das durch den Wärmetauscher fließt. Bei Abgastemperaturen unter dem Taupunkt (ca. 55°C) kondensiert der Wasserdampf in den Abgasen im unteren Teil des Wärmetauschers. Die bei diesem Kondensationsvorgang freigesetzte Wärme (die latente Wärme oder Kondensationswärme) wird ebenfalls auf das Heizwasser übertragen. Die abgekühlten Abgase werden durch das Abgasrohr nach außen geleitet. Das Kondensationswasser wird über einen Siphon abgeführt.

#### <span id="page-6-0"></span>**2.2.3. Bedienvorrichtung**

Die Steuerung des Heizkessels mit der Bezeichnung **Comfort**

**Master**© garantiert eine zuverlässige Wärmeversorgung. Dies bedeutet, dass der Heizkessel mit negativen Umgebungseinflüssen (insbesondere mit unzureichendem Wasserfluss und Problemen des Lufttransports) pragmatisch umgeht. Bei Vorliegen derartiger Einflüsse schaltet der Heizkessel nicht auf Störung, sondern reduziert zunächst seine Leistung und schaltet sich (je nach Art der Umstände) vorübergehend außer Betrieb (Blockade oder Halt). Der Heizkessel liefert weiterhin Wärme, solange die Situation nicht gefährlich ist.

#### **2.2.4. Regelung**

Die Heizkesselleistung kann auf folgende Weisen geregelt werden:

4 **Einstellung Betrieb/Halt**

Die Leistung zwischen Minimal- und Maximalwert hängt vom Temperatursollwert für den Heizungsvorlauf ab.

4 **Adaptive Regelung**

Die Leistung zwischen Minimal- und Maximalwert hängt vom Temperatursollwert für den Heizungsvorlauf ab, der von der adaptiven Regelung vorgegeben wird.

- 4 **Analoge Regelung (0-10 V)**
- **1** Celcia 10
- **2** qSense
- **3** iSense

T003757-A

An den Heizkessel kann ein 2-Punkt-Thermostat mit 2 Leitungen wie etwa der **Celcia 10** oder ein Power-Stealing-Thermostat angeschlossen werden. Die Heizkesselleistung kann durch ein **OpenTherm** System mit einem geeigneten modulierenden Thermostaten wie etwa dem **qSense** oder **iSense** geregelt werden.

#### **2.2.5. Regelung der Wassertemperatur**

Der Heizkessel ist mit einer elektronischen Temperaturregelung mit Temperaturfühler für Vorlauf und Rücklauf ausgestattet. Die Vorlauftemperatur kann von 20°C bis 90°C eingestellt werden. Der Heizkessel verringert seine Leistung, wenn der Temperatursollwert des Heizungsvorlaufs erreicht ist. Die Abschalttemperatur ist gleich dem Temperatursollwert des Heizungsvorlaufs + 5 °C.

## **2.2.6. Sicherheitsvorrichtung gegen Wassermangel**

Der Heizkessel ist mit einer Sicherheitsvorrichtung gegen Wassermangel ausgestattet, die auf den Temperaturmesswerten basiert. Durch Leistungsreduktion bei drohendem Verlust eines ausreichenden Wasserdurchflusses bleibt der Heizkessel so lange wie möglich in Betrieb. Wenn die Durchflussmenge zu gering ist ΔT ≥ 50 °C oder wenn die Temperatur des Heizungsvorlaufs sich zu stark

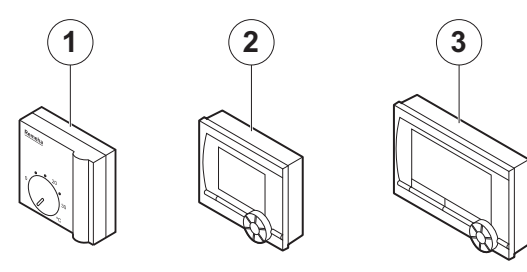

<span id="page-7-0"></span>erhöht, wird der Heizkessel während 10 Minuten gesperrt, Code  $\boxed{5}$ :  $\boxed{0}$   $\boxed{9}$ . Wenn sich kein Wasser im Heizkessel befindet oder wenn die Pumpe nicht arbeitet, schaltet sich der Heizkessel in den Sicherheitsmodus, Code  $\boxed{E}$ :  $\boxed{10}$  bei  $\Delta T \ge 70$  °C.

# **2.2.7. Überhitzungssicherung**

Für maximale Sicherheit wird der Heizkessel bei einer zu hohen Wassertemperatur (110 °C) blockiert, Code  $\boxed{E}$ :  $\boxed{1}$ .

Für nähere Informationen siehe Kapitel: "Fehlercodes", Seite 

# **2.2.8. Blockdiagramm**

#### **Calenta 15S - 15S+ - 25S - 25S+**

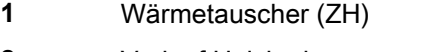

- Vorlauf Heizkreis
- Vorlauf Heizkreis (Sekundärkreis) (Nur bei Modell **+**)
- Rücklauf Heizkreis (Sekundärkreis) (Nur bei Modell **+**)
- Rücklauf Heizkreis
- 3-Wege-Ventil (Nur bei Modell **+**)
- Umwälzpumpe (ZH)
- Ausdehnungsgefäß

#### **Calenta 35S - 35S+**

- Wärmetauscher (ZH)
- Vorlauf Heizkreis
- Vorlauf Heizkreis (Sekundärkreis) (Nur bei Modell **+**)
- Rücklauf Heizkreis (Sekundärkreis) (Nur bei Modell **+**)
- Rücklauf Heizkreis
- 3-Wege-Ventil (Nur bei Modell **+**)
- Umwälzpumpe (ZH)

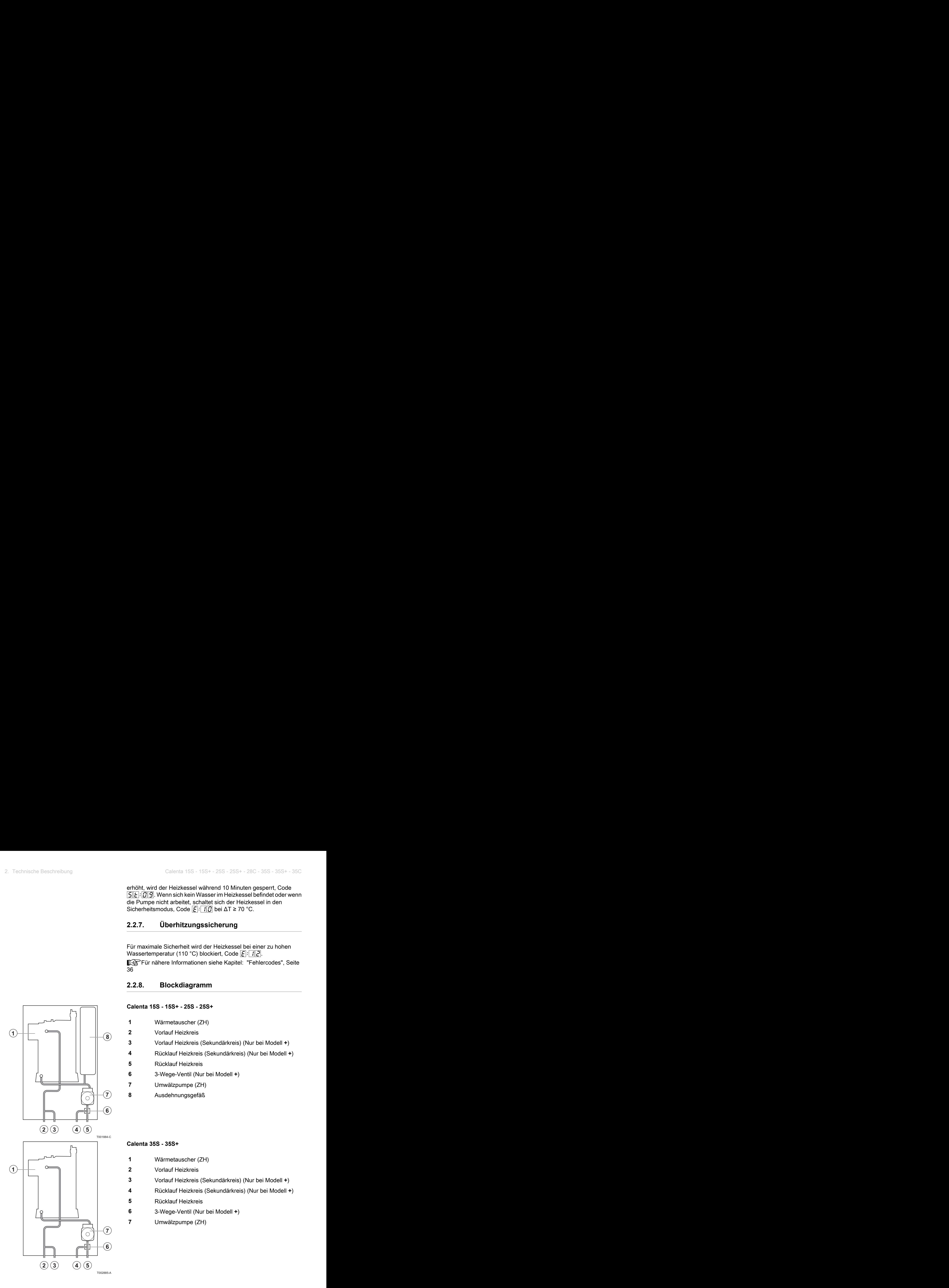

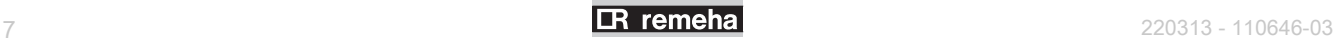

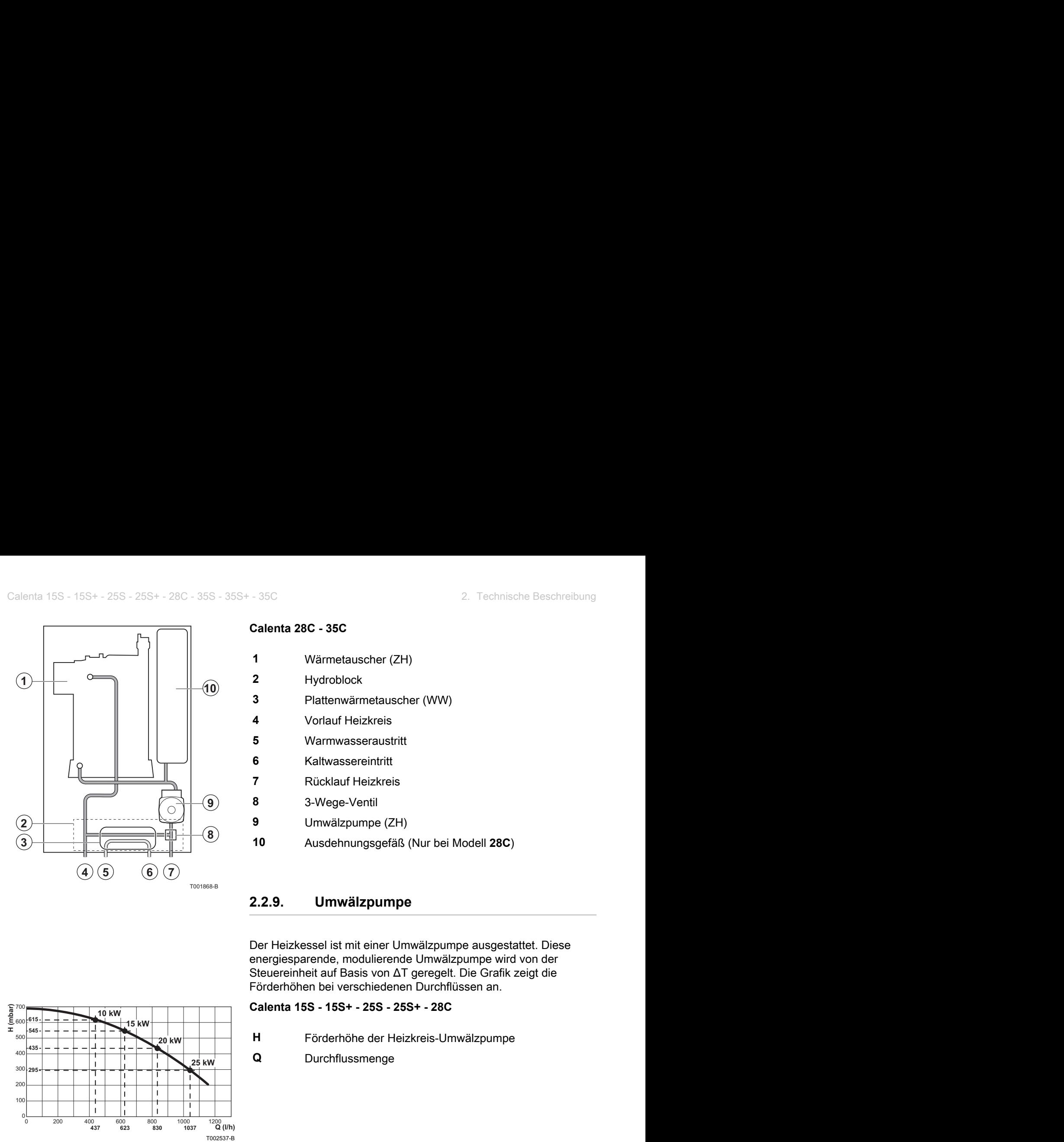

<span id="page-8-0"></span>**Calenta 28C - 35C**

 Wärmetauscher (ZH) Hydroblock Plattenwärmetauscher (WW) Vorlauf Heizkreis Warmwasseraustritt Kaltwassereintritt Rücklauf Heizkreis 3-Wege-Ventil Umwälzpumpe (ZH) Ausdehnungsgefäß (Nur bei Modell **28C**) **1 0**  $\begin{array}{r} 16 + 255 \cdot 255 + 280 \cdot 355 + 350 \end{array}$ <br> **1 Willmeta 28C - 35C**<br> **1 Willmetauscher (ZH)**<br> **4 Vortal Feizkreis**<br> **4 Vortal Feizkreis**<br> **4 Vortal Feizkreis**<br> **4 Vortal Feizkreis**<br> **4 Vortal Feizkreis**<br> **4** 4<br> **4****a 4 b 4 a a distribution 626 4 c a distribution 437**<br> **4 a 4 b 4 b 4 b 4 b 4 b 4 b 4 b 4 b 4 c distribution 6 c a distribution 6 c** *8* 

**2.2.9. Umwälzpumpe**

Der Heizkessel ist mit einer Umwälzpumpe ausgestattet. Diese energiesparende, modulierende Umwälzpumpe wird von der Steuereinheit auf Basis von ΔT geregelt. Die Grafik zeigt die Förderhöhen bei verschiedenen Durchflüssen an.

**Calenta 15S - 15S+ - 25S - 25S+ - 28C**

**H** Förderhöhe der Heizkreis-Umwälzpumpe

**Q** Durchflussmenge

#### **Calenta 35S - 35S+ - 35C**

- **H** Förderhöhe der Heizkreis-Umwälzpumpe
- **Q** Durchflussmenge

Die Parameter  $\sqrt{PZ|B}$  und  $\sqrt{PZ|9}$  ermöglichen die Änderung der Pumpenregelung:

- 4 Wenn im System Fließgeräusche hörbar sind, können Sie die Maximalgeschwindigkeit der Pumpe mit dem Parameter  $\sqrt{P|Z|Q}$ verringern (Zuerst muss die Heizungsanlage entlüftet werden).
- 4 Wenn die Zirkulation in den Heizkörpern zu gering ist oder wenn die Heizkörper nicht ganz warm werden, den Mindestdruck der Pumpe mit dem Parameter  $\sqrt{P}$   $\sqrt{B}$  erhöhen.

Siehe Kapitel: "Änderung der Parameter der Installateur-[Ebene", Seite 25.](#page-25-0)

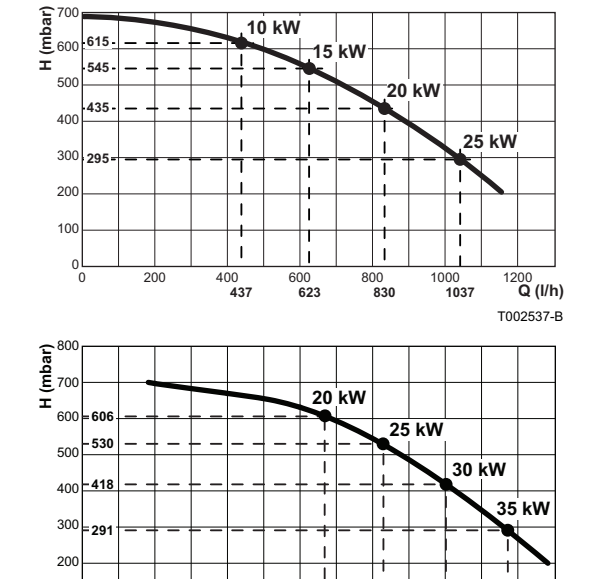

0 250 500 750 1000 1250

**835 1252 1038** 

0  $10<sub>0</sub>$ 

T001748-B

**Q (l/h) 1465** 

<span id="page-9-0"></span>**∆T = 20K**

**20 kW**

**25 kW**

#### **2.2.10. Wasserdurchflussmenge**

Die adaptive Regelung des Heizkessels begrenzt die maximale Temperaturdifferenz zwischen Heizung Vorlauf und Rücklauf, sowie den maximalen Anstieg der Vorlauftemperatur. Auf diese Weise benötigt der Heizkessel keine minimale Wasserdurchflussmenge. Calenta 15S - 15S+ - 25S - 25S+ - 28C - 35S - 35S+ - 35C<br>
2.2.10. Wasserdurchflussmenge<br>
Die adaptive Regelung des Heizkessels begrenzt die maximale<br>
Temperaturdifferenz zwischen Heizung Vorlauf und Rücklauf, sowie<br>
den m

**Calenta 15S - 15S+ - 25S - 25S+**

**Δp** Druckverlust

**Q** Durchflussmenge (max = 1680 l/h)

#### **Calenta 35S - 35S+**

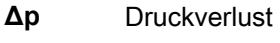

**Q** Durchflussmenge (max = 2460 l/h)

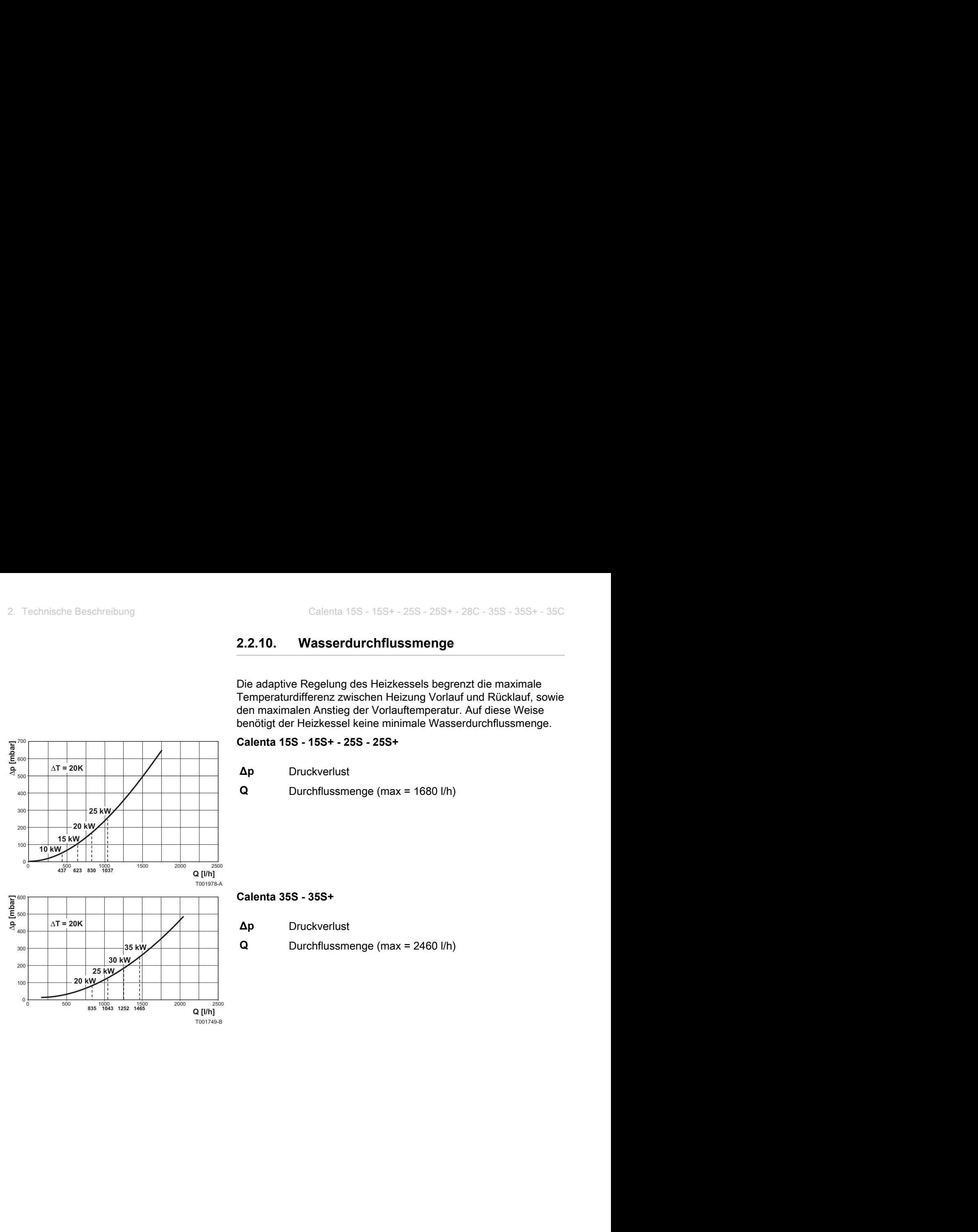

# <span id="page-10-0"></span>**3 Anlage**

# **3.1 Hydraulische Anschlussmöglichkeiten**

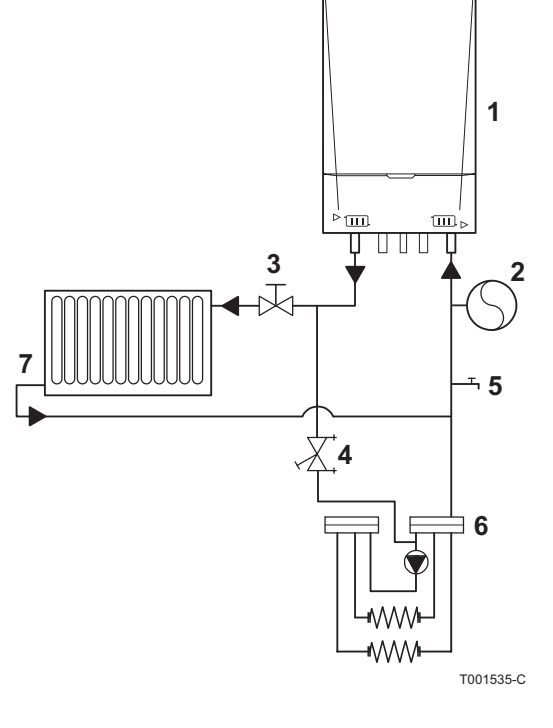

# **3.1.1. Anschluss der Fußbodenheizung**

- **1** Heizkessel
- **2** Ausdehnungsgefäß (Nur bei Modell **35S(+)** und **35C**)
- **3** Absperrhahn
- **4** Einstellhahn
- **5** Hahn zum Befüllen/Leeren
- **6** Fußbodenheizung
- **7** Heizung mit Heizkörper

Der Heizkessel kann direkt an eine Fußbodenheizung angeschlossen werden.

Bei Verwendung von Kunststoff-Leitungen (zum Beispiel für die Fußbodenheizung) muss das Kunststoffrohr gemäß der Norm DIN 4726/4729 völlig sauerstoffdicht sein. Wenn die in der Anlage verwendeten Kunststoffleitungen diesen Normen nicht entsprechen, wird empfohlen, den Kesselkreis durch Einbau eines (Platten-)Wärmetauschers hydraulisch vom zentralen Heizungskreis zu trennen.

Die Parameter  $\boxed{PZ|B}$  und  $\boxed{PZ|9}$  ermöglichen die Änderung der Pumpenregelung.

# **3.1.2. Anschluss des Solarspeichers**

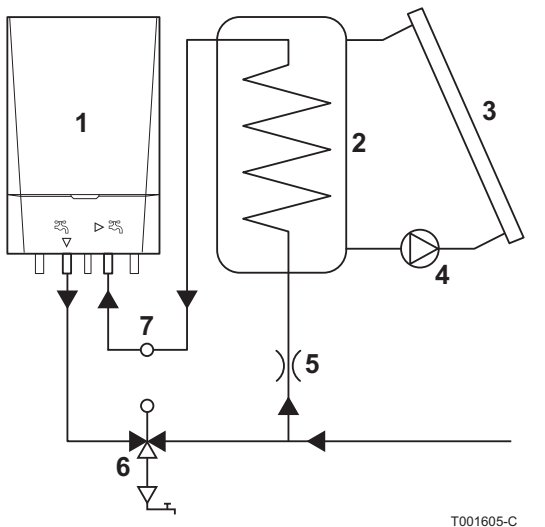

- **1** Heizkessel
- **2** Behälter

П

- **3** Sonnenkollektor
- **4** Pumpe
- **5** Durchflussbegrenzer
- **6** Mischventil
- **7** Solarspeicherfühler (SCU-S02)

Die für Heizung und Warmwassererwärmung entwickelten Heizkessel sind als Nacherwärmer für Solarspeicher geeignet. Für den Anschluss ist ein Zubehörsatz erhältlich.

Einzelheiten des hydraulischen Anschlusses entnehmen Sie bitte der technischen Dokumentation des Solarspeichers.

# **3.1.3. Anschluss des indirekt erwärmten Speichers**

Der Solo-Heizkessel ist in der Standardversion mit einer Speicher-Regelung ausgestattet. Die Regelung erfolgt durch eine präferentielle Kommutation des Speichers. Dies bedeutet, dass der Speicher bei gleichzeitiger Anforderung von Wärme durch den Speicher und die Zentralheizung Vorrang hat. Die indirekt erwärmte Heizschlange kann über ein internes oder externes 3-Wege-Ventil angeschlossen werden.

#### **Internes 3-Wege-Ventil**

<span id="page-11-0"></span>Т

- **1** Heizkessel
- **2** Indirekt beheizter Speicher
- **3** Speicherfühler
- **4** Entlüftungssatz des Speichers
- **5** Sicherheitsgruppe
- **6** Ausdehnungsgefäß (Nur bei Modell **35S+**)
- **7** Heizung-Anlage
- **8** 3-Wege-Ventil

Zur Installation des 3-Wege-Ventils im Kessel muss der Verbindungssatz für den Heizkessel verwendet werden (Zubehör). Das 3-Wege-Ventil (230 V) wird über die Steuereinheit des Kessels kontrolliert.

**I**<sup>2</sup>Zur Installation oder Montage von Zubehör, siehe die entsprechenden Montageanweisungen, die mit dem jeweiligen Zubehör geliefert werden.

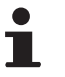

4 Am Kaltwasserzulauf des Speichers eine Sicherheitsgruppe installieren, um Rückfließen und Überdruck zu verhindern.

4 Die Zentralheizungsrohre für den Kesselkreislauf müssen einen Durchmesser von 22 mm haben (Zwischen Ø 15 mm und Ø 22 mm am Kessel selbst).

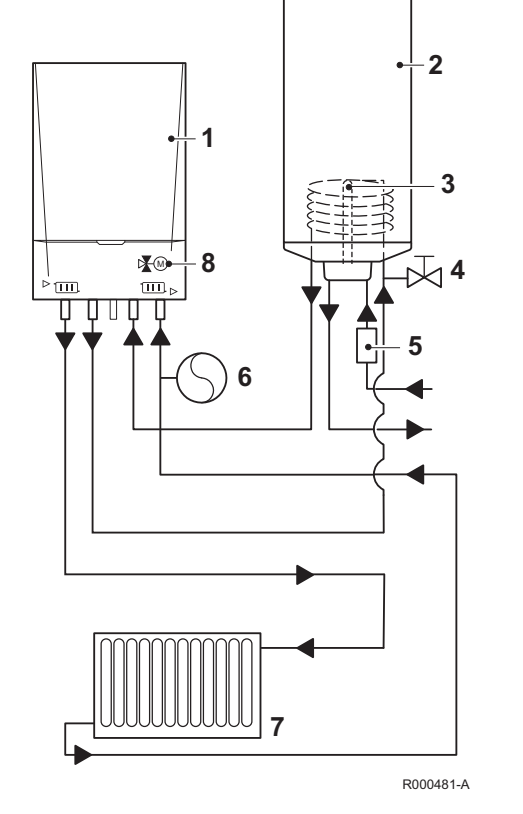

<span id="page-12-0"></span>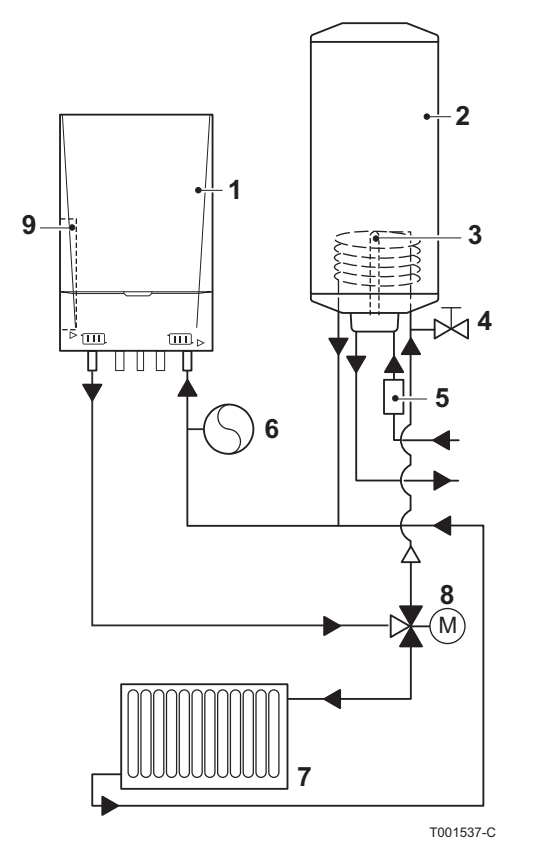

#### **Externes Dreiwegeventil**

- **1** Heizkessel
- **2** Indirekt beheizter Speicher
- **3** Speicherfühler
- **4** Entlüftungssatz des Speichers
- **5** Sicherheitsgruppe
- **6** Ausdehnungsgefäß (Nur bei Modell **35S**)
- **7** Heizung-Anlage
- **8** 3-Wege-Ventil
- **9** Steuerplatine SCU-X02

Das 3-Wege-Ventil muss mithilfe der Steuerung SCU-X02 außerhalb des Kessels angeschlossen werden (Zubehör). Das 3-Wege-Ventil 24 V/230 V wird mithilfe der Steuerung SCU-X02 kontrolliert. Die Steuerplatine muss im Schutzgehäuse für die Elektronik montiert werden (Zubehör).

**Kanz** Zur Installation oder Montage von Zubehör, siehe die entsprechenden Montageanweisungen, die mit dem jeweiligen Zubehör geliefert werden.

- 4 Um unkontrollierte Flüsse im Heizungsnetz zu verhindern, muss das Rohr des Speicherrücklaufs immer direkt an den Rücklauf zum Heizkessel angeschlossen werden, also niemals direkt an die Heizungsanlage.
	- 4 Am Kaltwasserzulauf des Speichers eine Sicherheitsgruppe installieren, um Rückfließen und Überdruck zu verhindern.

# **3.1.4. Verwendung als Speicher**

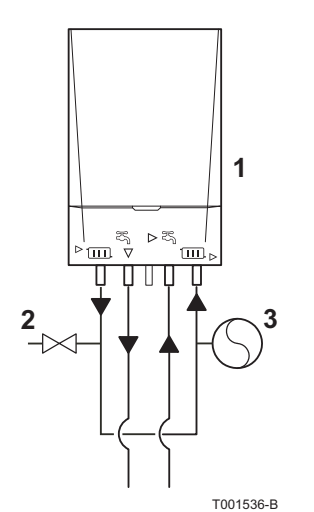

- **1** Heizkessel
- **2** Hahn zum Befüllen/Leeren
- **3** Ausdehnungsgefäß (Nur bei Modell **35C**)

Die zum Heizen und für die Warmwassererwärmung entwickelten Heizkessel können auch allein zur Warmwassererwärmung verwendet werden. Der Heizkessel arbeit in diesem Fall als Speicher. Dazu muss die Heizungsfunktion mit dem Parameter  $\overline{P}$  3 deaktiviert werden.

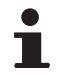

T

Die Geräteanschlüsse Vorlauf und Rücklauf müssen miteinander verbunden werden.

# <span id="page-13-0"></span>**3.1.5. Verwendung nur zum Heizen**

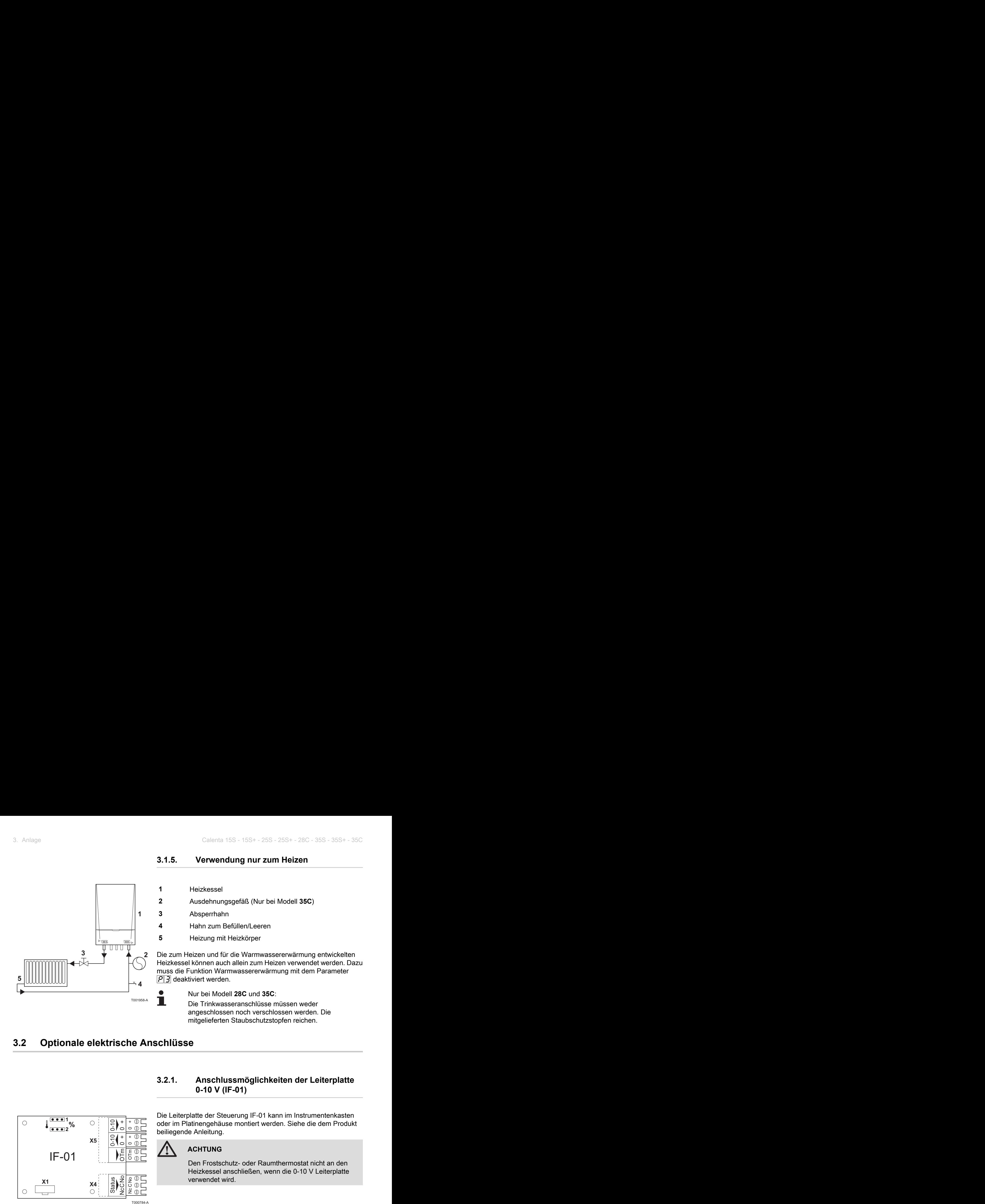

# **3.2 Optionale elektrische Anschlüsse**

## **3.2.1. Anschlussmöglichkeiten der Leiterplatte 0-10 V (IF-01)**

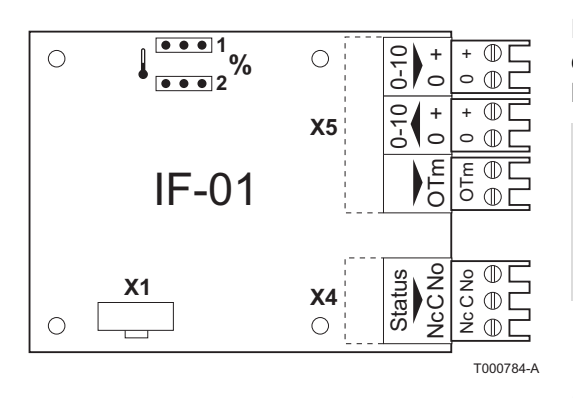

Die Leiterplatte der Steuerung IF-01 kann im Instrumentenkasten oder im Platinengehäuse montiert werden. Siehe die dem Produkt beiliegende Anleitung.

#### **ACHTUNG**

Den Frostschutz- oder Raumthermostat nicht an den Heizkessel anschließen, wenn die 0-10 V Leiterplatte verwendet wird.

#### ■ Status der Anschlüsse (Nc)

Wenn der Heizkessel gesperrt wird, fällt ein Relais ab, und das Alarmsignal wird über einen potentialfreien Kontakt (maximal 230 V, 1A) an den Klemmen **Nc** und **C** des Verbinders herausgeführt.

# ■ Anschluss (OTm)

Die Schnittstelle kommuniziert über **OpenTherm** mit der Regelung des Heizkessels. Dazu muss der Anschluss **OTm** mit dem Eingang **OpenThermOT** der Regelung des Heizkessels verbunden werden.

#### ■ Analogeingang (0-10 V)

Diese Regelung bietet die Möglichkeit eines temperatur- oder leistungsmodulierten Betriebs. Diese beiden Einstellungen sind nachstehend genauer beschrieben. Um das Gerät im Analogmodus zu steuern, muss das 0-10 V Signal an die Schnittstelle angeschlossen werden.

#### ■ Analoge Modulation der Temperatur (**<u>A</u>**)

Das 0-10 V Signal moduliert die Vorlauftemperatur des Heizkessels zwischen 0 °C und 100 °C. Diese Einstellung hat eine Modulationswirkung auf die Vorlauftemperatur, wobei die Leistung in diesem Fall je nach dem von der Regelung berechneten Temperatursollwert des Heizungsvorlaufs zwischen dem Minimalund dem Maximalwert variiert.

Die Position des Jumpers (**2**) an der Schnittstelle legt den Modulationstyp fest: Temperaturmodulation  $(\mathbf{l})$  oder Leistungsmodulation (**%**).

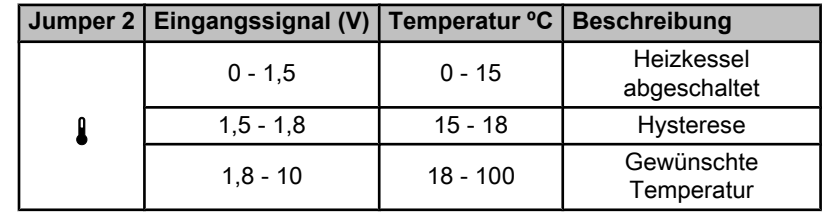

#### ■ Analoge Modulation der Leistung (%)

Das 0-10V Signal moduliert die Leistung des Heizkessels zwischen 0% und 100%. In diesem Fall sind die Minimal- und Maximalwerte begrenzt. Die Minimalleistung hängt mit der Modulationstiefe des Heizkessels zusammen. Die Leistung variiert zwischen Minimal- und Maximalwert in Abhängigkeit vom Wert, der von der Regelung bestimmt wird.

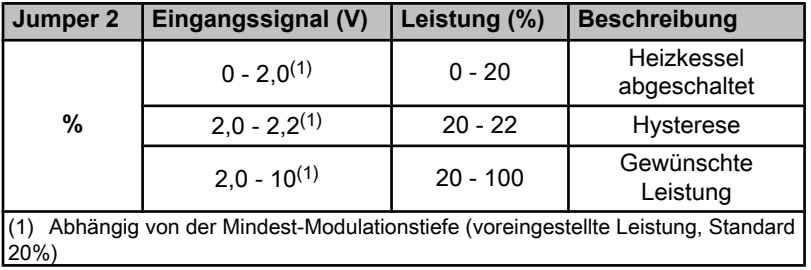

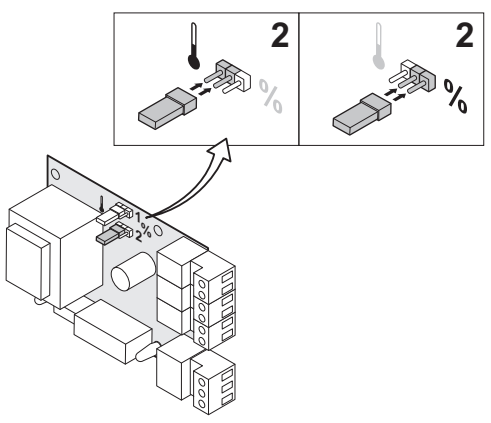

T000785-A

#### ■ Analogausgang (0-10 V)

Für dieses Feedback-Signal kann entweder die Temperatur oder die Leistung gewählt werden. Diese beiden Einstellungen sind nachstehend genauer beschrieben. Calenta 15S - 15S+ - 25S - 25S+ - 28C - 35S - 35S+ - 35C<br> **1** Analogausgang (0-10 V)<br>
Für dieses Feedback-Signal kann entweder die Temperatur oder die<br>
Leistung gewählt werden. Diese beiden Einstellungen sind<br> **1** Position

Die Position des Jumpers (**1**) an der Schnittstelle legt die Auswahl fest: Temperatur (**1**) oder Leistung (%).

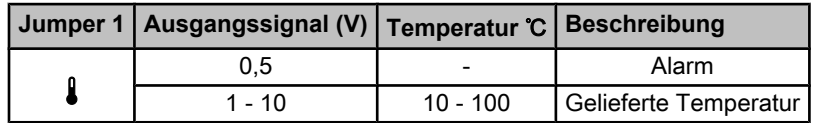

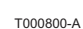

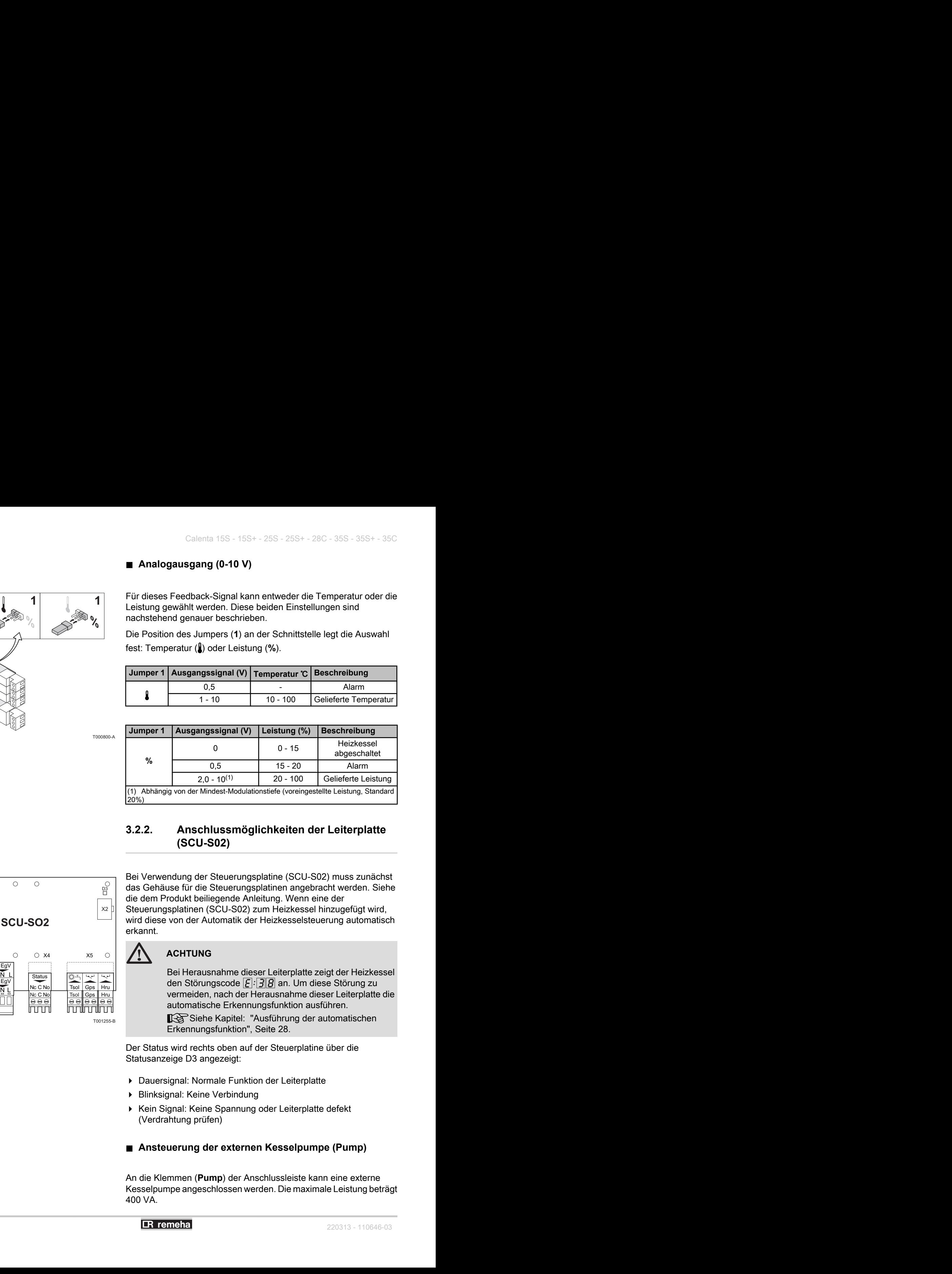

## **3.2.2. Anschlussmöglichkeiten der Leiterplatte (SCU-S02)**

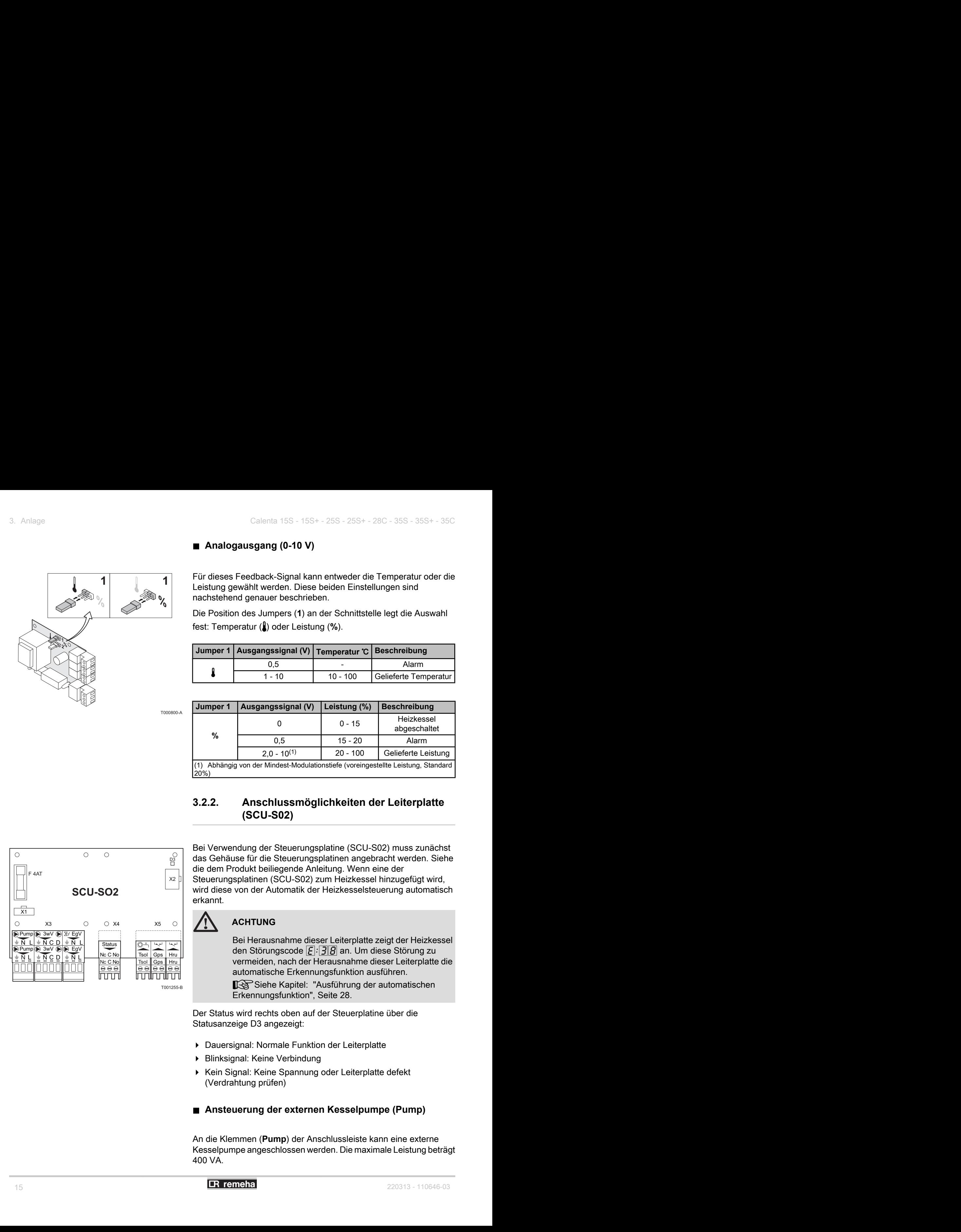

Bei Verwendung der Steuerungsplatine (SCU-S02) muss zunächst das Gehäuse für die Steuerungsplatinen angebracht werden. Siehe die dem Produkt beiliegende Anleitung. Wenn eine der Steuerungsplatinen (SCU-S02) zum Heizkessel hinzugefügt wird, wird diese von der Automatik der Heizkesselsteuerung automatisch erkannt.

# **ACHTUNG**

Bei Herausnahme dieser Leiterplatte zeigt der Heizkessel den Störungscode  $\boxed{E}$ :  $\boxed{3}$  an. Um diese Störung zu vermeiden, nach der Herausnahme dieser Leiterplatte die automatische Erkennungsfunktion ausführen.

Siehe Kapitel: "Ausführung der automatischen Erkennungsfunktion", Seite 28.

Der Status wird rechts oben auf der Steuerplatine über die Statusanzeige D3 angezeigt:

- 4 Dauersignal: Normale Funktion der Leiterplatte
- 4 Blinksignal: Keine Verbindung
- 4 Kein Signal: Keine Spannung oder Leiterplatte defekt (Verdrahtung prüfen)

#### ■ Ansteuerung der externen Kesselpumpe (Pump)

An die Klemmen (**Pump**) der Anschlussleiste kann eine externe Kesselpumpe angeschlossen werden. Die maximale Leistung beträgt 400 VA.

<span id="page-15-0"></span>**2 %**

#### ■ Ansteuerung des externen 3-Wege-Ventils (3wV)

Das externe 3-Wege-Ventil (230 VAC) kann bei Anschluss eines Warmwassererwärmers verwendet werden. Der Ruhezustand des 3- Wege-Ventils kann mit dem Parameter  $\sqrt{P}$   $\sqrt{3}$  eingestellt werden.

Das 3-Wege-Ventil wie folgt anschließen:

- $N =$  Neutral
- $\triangleright$  C = Zentralheizung
- $\triangleright$  D = speicher

#### ■ Ansteuerung der externen WW-Pumpe (3wV)

Es ist auch möglich an die Klemmen **3wV** einer externen WW-Pumpe anzuschließen. Die Pumpe wie folgt anschließen:

- $\triangleright$  N = N Pumpe
- $\triangleright$  D = L Pumpe
- $\frac{1}{2}$  = PE Pumpe

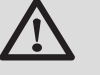

#### **ACHTUNG**

Wenn die Neutralstellung des 3-Wege-Ventils mit dem Parameter  $\sqrt{P}$   $\sqrt{3}$  angepasst ist, muss die Pumpe wie folgt angeschlossen werden:

- $N = N$  Pumpe
- $C = L$  Pumpe
- $\frac{1}{2}$  = PE Pumpe

#### ■ Ansteuerung des externen Gasventils (EgV)

Bei einer Heizanforderung liegt an den Klemmen **EgV** der Anschlussleiste eine Wechselspannung von 230 VAC, 1 A (max.) für die Ansteuerung des externen Gasventils an.

#### ■ Betriebs- und Störungsmeldung (Status)

Mit dem Einstellparameter  $\sqrt{P|Q|}$  kann zwischen der Betriebsmeldung und der Störungsmeldung umgeschaltet werden.

- 4 Wenn der Heizkessel in Betrieb ist, kann die Betriebsmeldung über einen potentialfreien Kontakt (maximal 230 VAC, 1 A) an den Klemmen **No** und **C** der Anschlussleiste geschaltet werden.
- 4 Wenn der Heizkessel im Sicherheitsmodus ist, kann der Alarm über einen potentialfreien Kontakt (maximal 230 VAC, 1 A) an den Klemmen **Nc** und **C** der Anschlussleiste geschaltet werden.

## ■ Solarspeicherfühler (Tsol)

Die Temperatur des Solarspeichers wird über einen Fühler geregelt. Diesen Fühler an die Klemmen **Tsol** der Anschlussleiste anschließen.

#### n **Mindestgasdruckwächter Gps**

Ein Mindestgasdruckwächter sorgt dafür, dass der Heizkessel blockiert wird, wenn der Gasdruck der Gaszuleitung zu niedrig ist. Den Mindestgasdruckwächter an die Klemmen **Gps** der Anschlussleiste anschließen. Das Vorhandensein des Mindestgasdruckwächters muss über den Einstellparameter  $\sqrt{P|q|}$ signalisiert werden.

#### n **Wärmerückgewinnungseinheit (Hru)**

Die Wärmerückgewinnungseinheit an die Klemmen **Hru** der Anschlussleiste anschließen. Das Vorhandensein der Wärmerückgewinnungseinheit muss über den Einstellparameter  $P$   $q$  signalisiert werden.

# <span id="page-18-0"></span>**4 Inbetriebnahme**

# **4.1 Anzeige der gemessenen Werte**

## **4.1.1. Ablesen der verschiedenen Momentanwerte**

Im Informationsmenü **[i]** können die folgenden Momentanwerte abgelesen werden:

- $\triangleright$   $\boxed{5}$  = Status.
- $\triangleright$  50 = Substatus.
- $\blacktriangleright$   $\boxed{\frac{1}{2}}$   $\boxed{1}$  = Vorlauftemperatur (°C).
- $\blacktriangleright$   $\boxed{E}$   $\boxed{P}$  = Rücklauftemperatur (°C).
- $\blacktriangleright$   $\boxed{E}$   $\boxed{3}$  = Temperatur des Speichers (°C).
- $\triangleright$   $\mathbb{E}[\mathcal{Y}]$  = Außentemperatur (°C) (Nur mit Außenfühler).
- $\blacktriangleright$   $\mathsf{E}[5]$  = Temperatur des Solarspeichers (°C).
- $\triangleright$   $\boxed{5}$   $\boxed{P}$  = interner Sollwert (°C).
- $\blacktriangleright$   $\boxed{F}$   $\boxed{L}$  = Ionisationsstrom (µA).
- $\triangleright$   $\boxed{\overline{\overline{G}}\overline{\overline{F}}}$  = Gebläsedrehzahl in U/min.
- $\blacktriangleright \overline{|\mathcal{P}|\mathcal{F}}$  = Wasserdruck (bar).
- $\triangleright$   $\boxed{P|_Q}$  = Gelieferte Relativleistung (%).

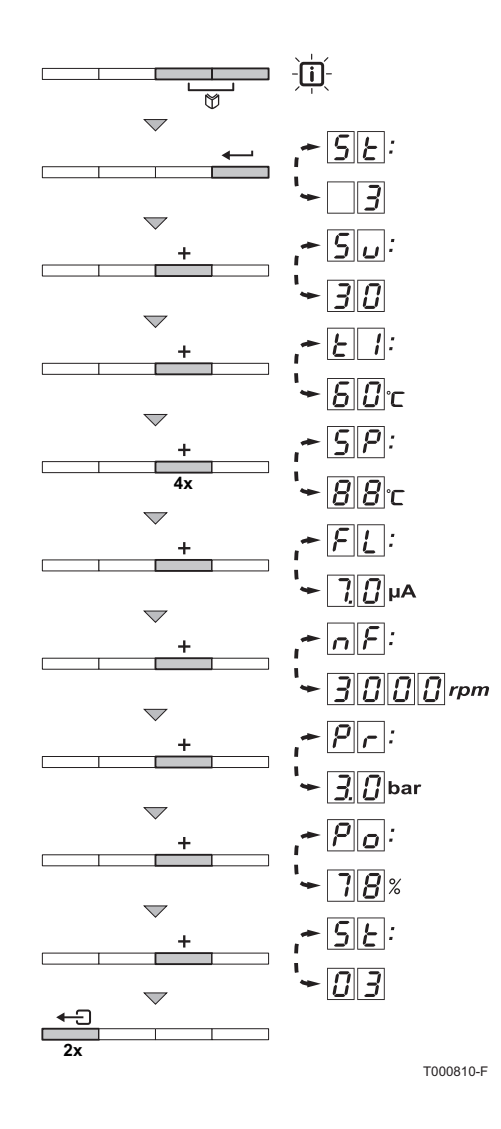

Um die aktuellen Werte abzulesen, wie folgt vorgehen:

- 1. Gleichzeitig die beiden Tasten M drücken. Das Display-Symbol **D** blinkt.
- 2. Mit der Taste  $\longleftarrow$  bestätigen. **5E** und der aktuelle Zustand 3 (Beispiel) erscheinen abwechselnd.
- 3. Die Taste [+] drücken. **5**U und der aktuelle Substatus 30 (Beispiel) erscheinen abwechselnd.
- 4. Die Taste [+] drücken.  $\boxed{1}$  und die aktuelle Vorlauftemperatur  $\boxed{6}$  $\boxed{0}$  °C (Beispiel) werden abwechselnd angezeigt.
- 5. Mehrfach die Taste **[+]** drücken, um die verschiedenen Parameter nacheinander anzuzeigen.  $E\bar{Z}$ ,  $E\bar{3}$ ,  $E\bar{4}$ ,  $E\bar{5}$ .
- 6. Die Taste [+] drücken. **5**p und der interne Sollwert **88** °C (Beispiel) werden abwechselnd angezeigt.
- 7. Die Taste [+] drücken.  $\boxed{F}$  und der aktuelle Ionisationsstrom  $\Box$  µA (Beispiel) werden abwechselnd angezeigt.
- 8. Die Taste [+] drücken. MF und die aktuelle Gebläsedrehzahl **3000** U/min (Beispiel) werden abwechselnd angezeigt.
- 9. Die Taste [+] drücken. **P<sub>L</sub>** und der aktuelle Wasserdruck **30** bar (Beispiel) werden abwechselnd angezeigt. Wenn kein Wasserdruckfühler angeschlossen ist, erscheint auf dem Display **[-.-]**.
- 10.Die Taste [+] drücken.  $\boxed{\rho}$ <sub>0</sub> und der aktuelle Modulationsprozentsatz  $\boxed{7}$   $\boxed{8}$  % (Beispiel) werden abwechselnd angezeigt.
- 11.Die Taste **[+]** drücken. Der Auslesezyklus beginnt wieder mit  $|S|$
- 12.2 mal die Taste <a>
drücken, um zum aktuellen Betriebsmodus zurückzukehren.

<span id="page-20-0"></span>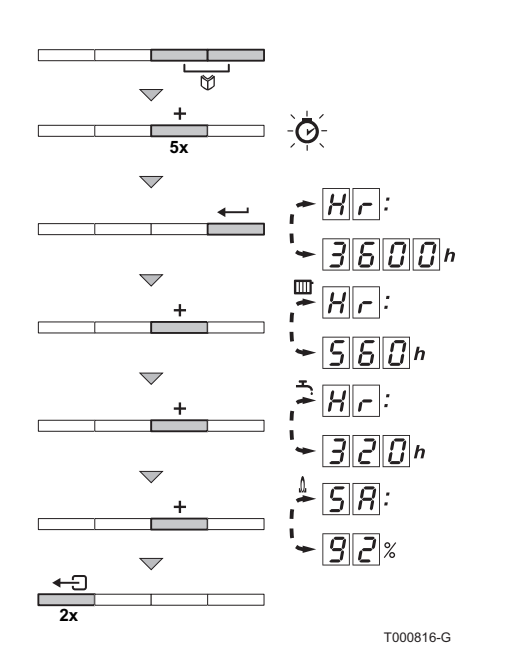

### **4.1.2. Auslesen des Betriebsstundenzählers und des Prozentsatzes erfolgreicher Einschaltvorgänge**

- 1. Gleichzeitig die beiden Tasten **[4]** und dann die Taste [+] drücken, bis das Symbol  $\odot$  in der Menüleiste blinkt.
- 2. Die Taste  $\longleftarrow$  drücken. Es werden abwechselnd  $\boxed{H}$  und die Zahl der Betriebsstunden des Heizkessels 3600 (Beispiel) angezeigt.
- 3. Die Taste [+] drücken. Im Display wird **nume angezeigt.**  $\overline{H}$  und die Betriebsstundenzahl im Heizungsmodus 560 (Beispiel) werden abwechselnd angezeigt.
- 4. Die Taste [+] drücken. Im Display wird **-** angezeigt.  $\boxed{H}$  und die Betriebsstundenzahl für die Warmwassererwärmung 320 (Beispiel) werden abwechselnd angezeigt.
- 5. Die Taste [+] drücken. Im Display wird angezeigt. **F** and der Prozentsatz erfolgreicher Einschaltvorgänge 77 % (Beispiel) werden abwechselnd angezeigt.
- 6. 2 mal die Taste  $\Box$ drücken, um zum aktuellen Betriebsmodus zurückzukehren.

#### **4.1.3. Status und Substatus**

Das Informationsmenü [i] zeigt die folgenden Status- und Substatusnummern an:

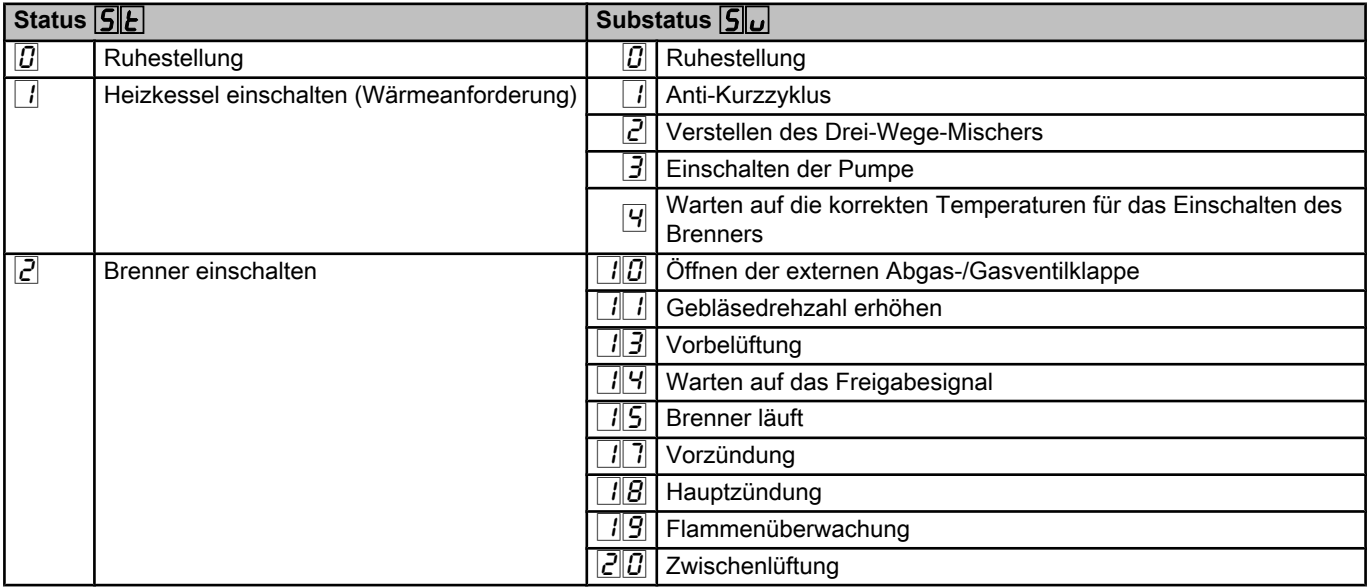

<span id="page-21-0"></span>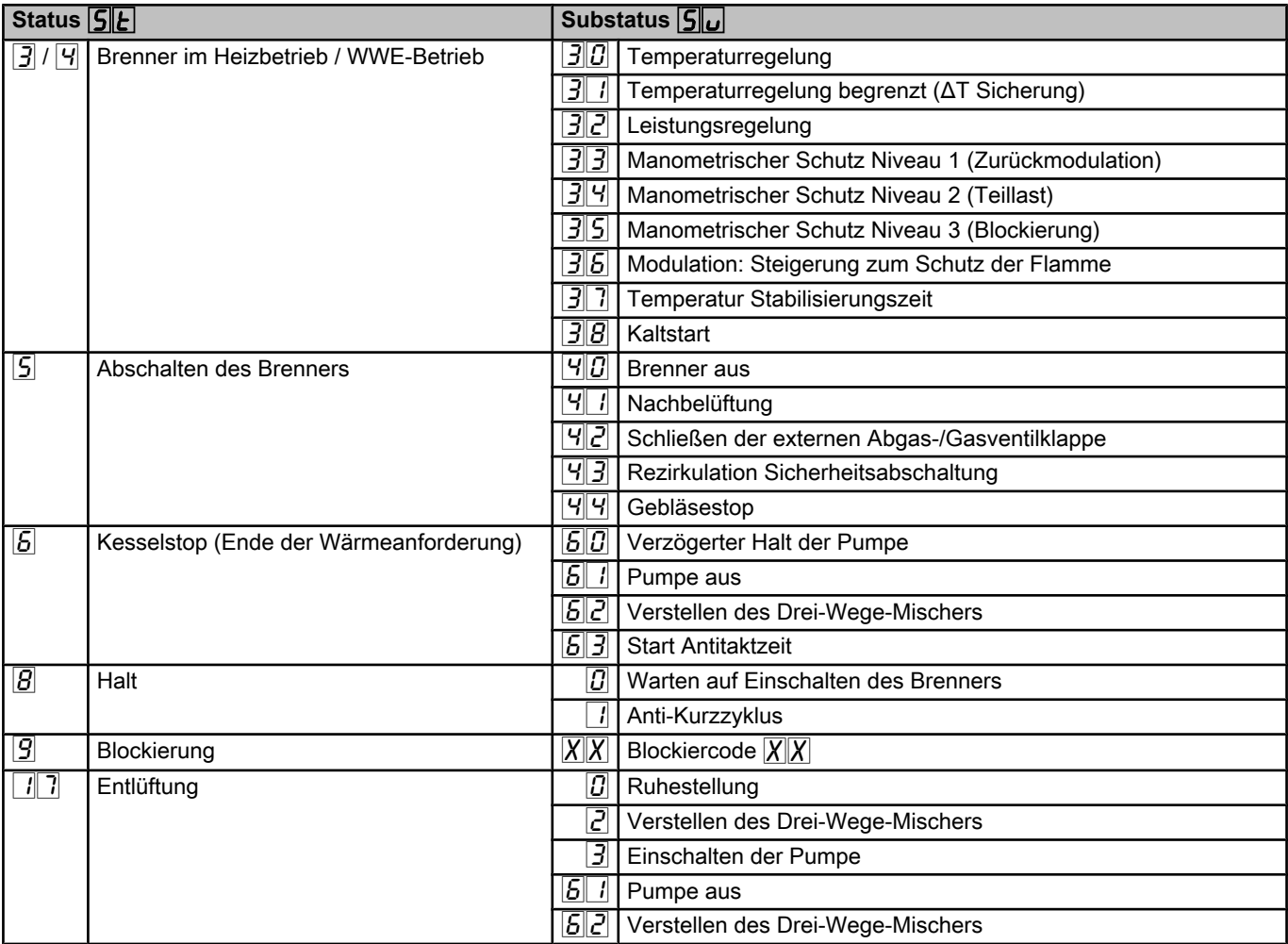

# **4.2 Änderung der Einstellungen**

Das Schaltfeld des Heizkessels ist für die häufigsten Heizungsanlagen voreingestellt. Mit diesen Einstellungen arbeiten praktisch alle Heizungsanlagen korrekt. Der Benutzer oder der Installateur kann die Parameter gemäß den eigenen Wünschen optimieren.

**4.2.1. Parameterbeschreibung**

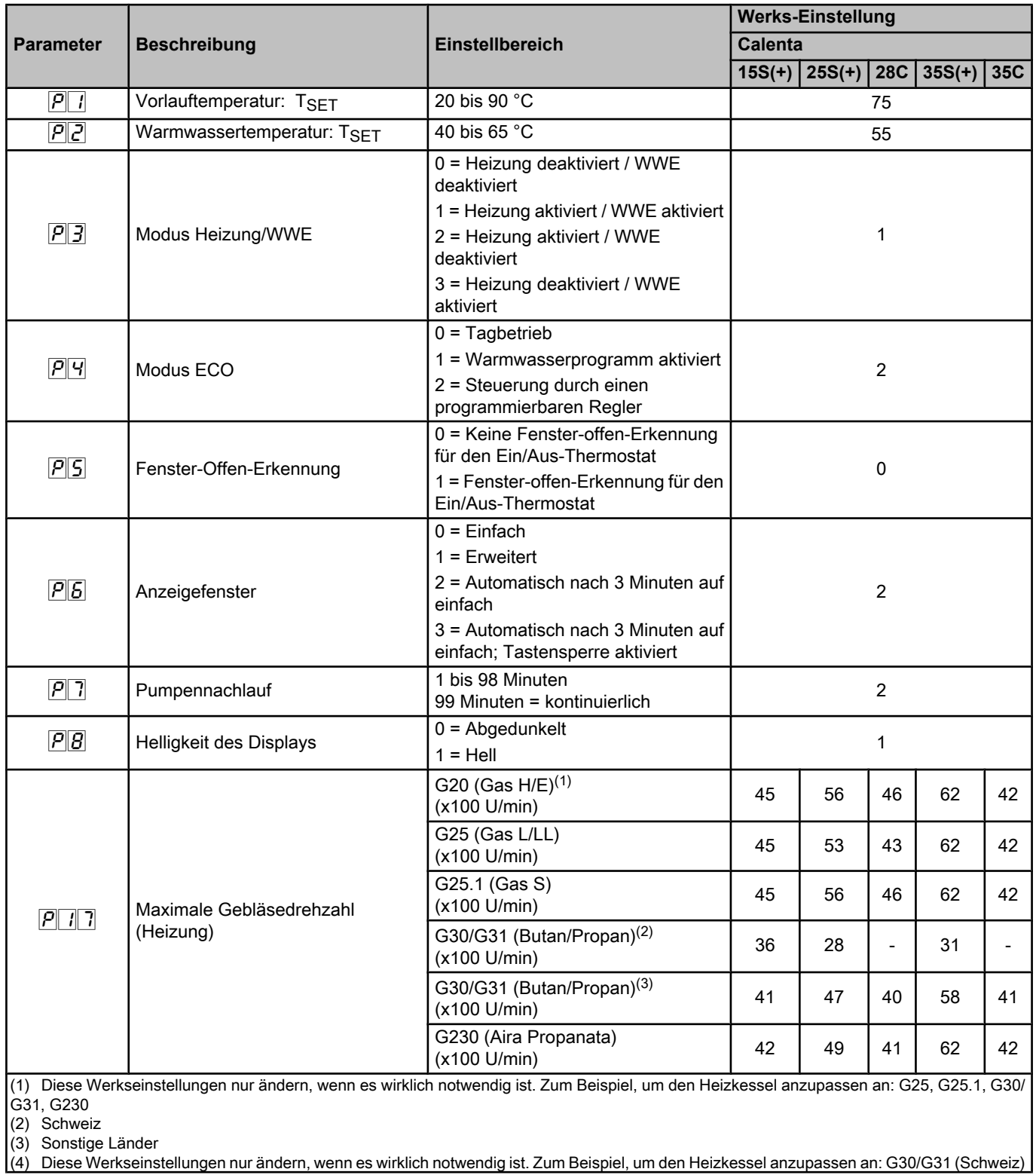

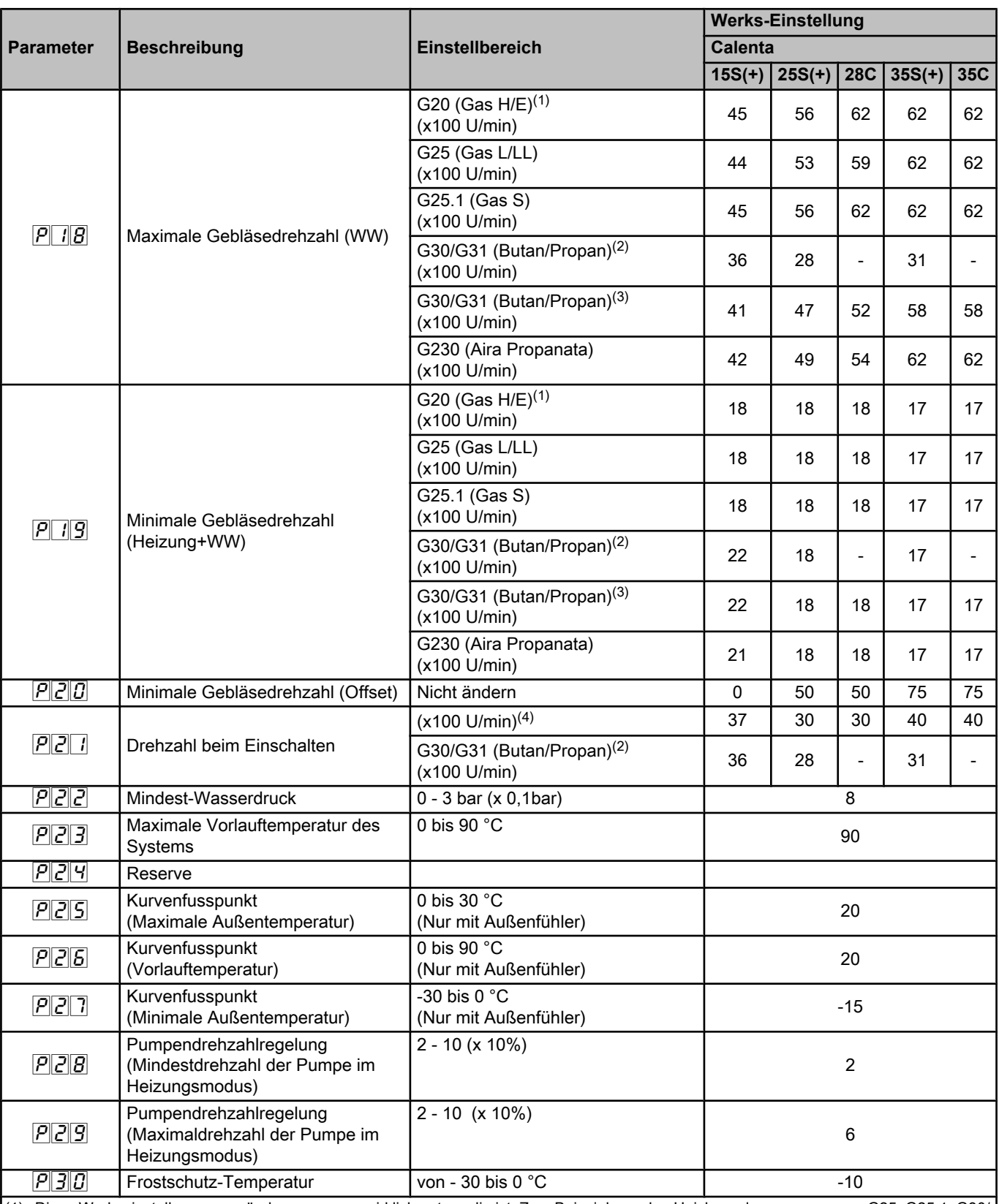

(1) Diese Werkseinstellungen nur ändern, wenn es wirklich notwendig ist. Zum Beispiel, um den Heizkessel anzupassen an: G25, G25.1, G30/ G31, G230

(2) Schweiz

(3) Sonstige Länder

(4) Diese Werkseinstellungen nur ändern, wenn es wirklich notwendig ist. Zum Beispiel, um den Heizkessel anzupassen an: G30/G31 (Schweiz)

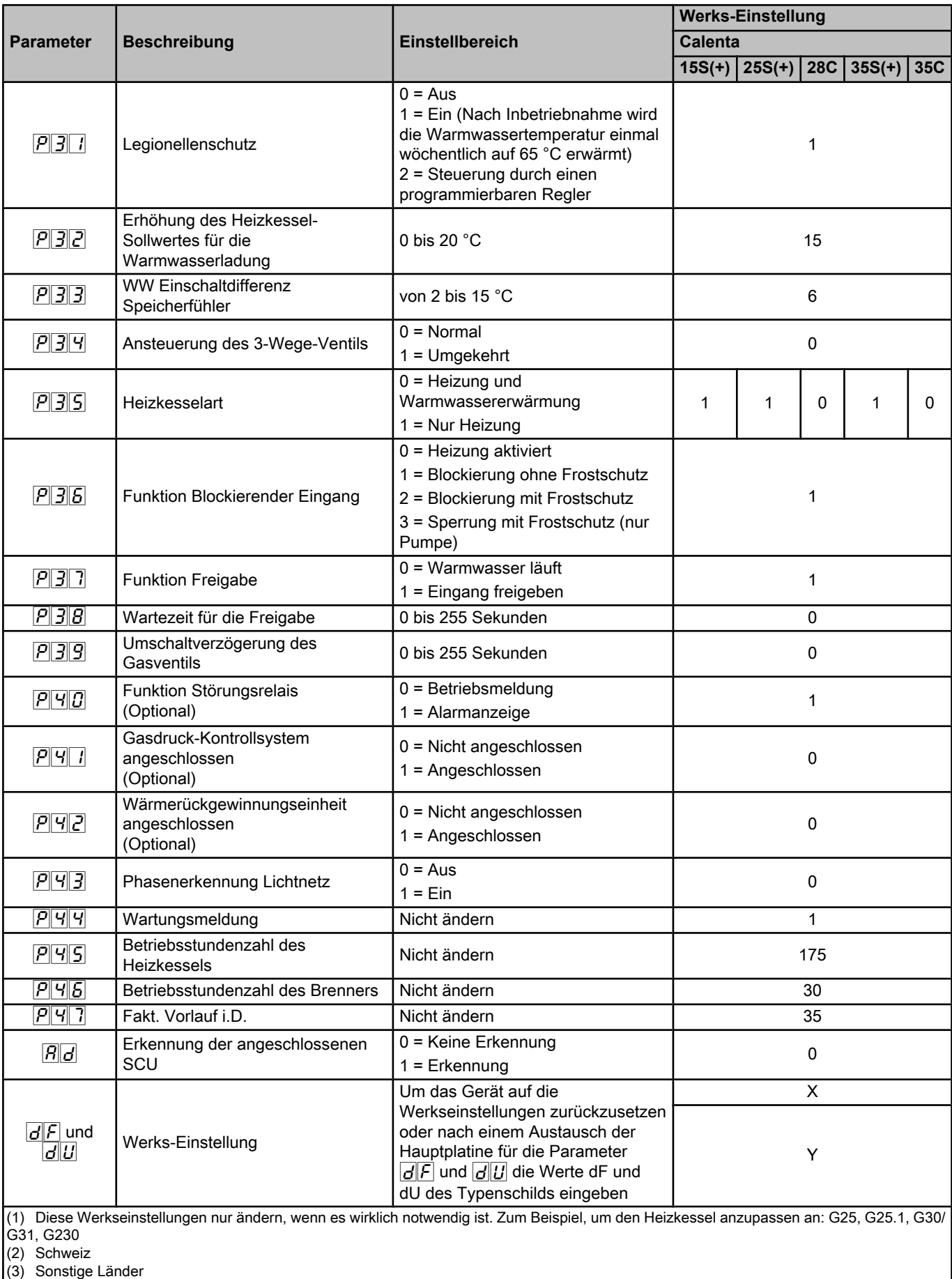

(4) Diese Werkseinstellungen nur ändern, wenn es wirklich notwendig ist. Zum Beispiel, um den Heizkessel anzupassen an: G30/G31 (Schweiz)

## **4.2.2. Änderung der Parameter der Benutzer-Ebene**

Die Parameter  $\sqrt{P}$  bis  $\sqrt{P}$  können vom Benutzer geändert werden, um die Komfortstufe für die zentrale Heizung und Trinkwassererwärmung anzupassen.

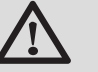

# **ACHTUNG**

Änderungen der Werkseinstellungen können den Betrieb des Gerätes beeinträchtigen.

- 1. Gleichzeitig die beiden Tasten [Y] und dann die Taste [+] drücken, bis das Symbol n in der Menüleiste blinkt.
- 2. Mit der Taste  $\longleftarrow$  das Benutzer-Menü auswählen.  $\boxed{\rho}$   $\boxed{1}$  wird mit  $\Box$  blinkend angezeigt.
- 3. Ein zweites Mal die Taste  $\longleftarrow$  drücken. Der Wert  $\boxed{B}$  <sup>o</sup>C erscheint und blinkt (zum Beispiel).
- 4. Den Wert durch Drücken der Tasten **[-]** oder **[+]** ändern. In diesem Beispiel die Taste [-] verwenden, um den Wert auf **600** °C zu ändern.
- 5. Den Wert mit der Taste  $\longleftarrow$  bestätigen.  $\boxed{\rho}$ :  $\boxed{1}$  wird mit  $\boxed{1}$  blinkend angezeigt.
- 6. 2 mal die Taste  $\bigcap$  drücken, um zum aktuellen Betriebsmodus zurückzukehren.
	- Die Parameter  $\overline{P}$  *i* bis  $\overline{P}$  können auf dieselbe Weise wie  $|P||$  / geändert werden. Nach Schritt 2 mit der Taste **[+]** den gewünschten Parameter auswählen.
		- Die Parameter  $\overline{P}$  / (maximale Wassertemperatur in der Heizung) und  $\boxed{P}$  (maximale Warmwassertemperatur) können auch über das Schnellauswahlmenü geändert werden.

# **4.2.3. Änderung der Parameter der Installateur-Ebene**

Die Parameter  $\sqrt{P_1/2}$  bis  $\sqrt{P_2/2}$  dürfen nur von einem qualifizierten Fachmann verändert werden. Um Fehler durch Falscheinstellungen zu vermeiden, erfordert die Änderung bestimmter Parameter die Eingabe des speziellen Zugriffscodes  $\boxed{B}$ .  $\boxed{B}$ .

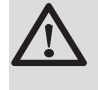

# **ACHTUNG**

Änderungen der Werkseinstellungen können den Betrieb des Gerätes beeinträchtigen.

<span id="page-25-0"></span>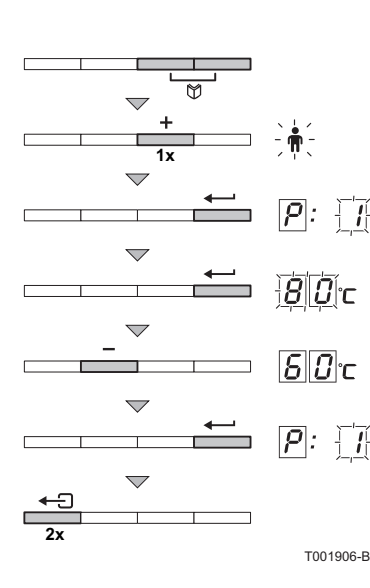

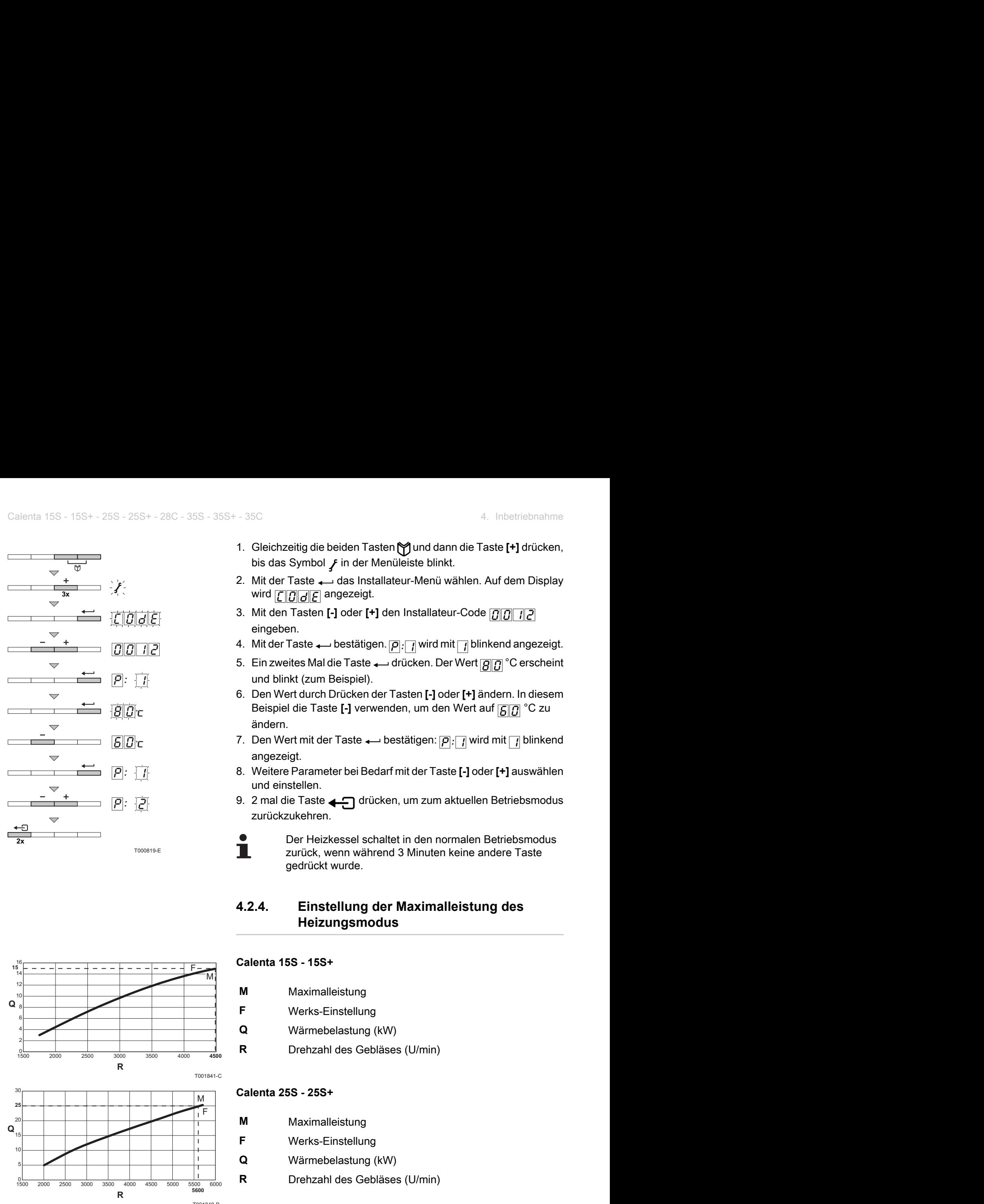

- <span id="page-26-0"></span>1. Gleichzeitig die beiden Tasten [1] und dann die Taste [+] drücken, bis das Symbol  $f$  in der Menüleiste blinkt.
- 2. Mit der Taste das Installateur-Menü wählen. Auf dem Display wird  $\boxed{\text{C}}\boxed{G}$  angezeigt.
- 3. Mit den Tasten [-] oder [+] den Installateur-Code **001** 12 eingeben.
- 4. Mit der Taste  $\longleftarrow$  bestätigen.  $\rho$ :  $\eta$  wird mit  $\eta$  blinkend angezeigt.
- 5. Ein zweites Mal die Taste drücken. Der Wert **80 °C** erscheint und blinkt (zum Beispiel).
- 6. Den Wert durch Drücken der Tasten **[-]** oder **[+]** ändern. In diesem Beispiel die Taste [-] verwenden, um den Wert auf **600** °C zu ändern. 60 - 365 + -360<br>
50 - 565 + -360<br>
50 das Symbol  $\neq$  in der Menüleste binkt.<br>
50 das Symbol  $\neq$  in der Menüleste binkt.<br>
2. Mit den Taste - -1 des Installatour-Menül within Auf dem Display<br>
3. Mit den Taste II- des I
	- 7. Den Wert mit der Taste  $\longleftarrow$  bestätigen:  $\boxed{\rho}$ :  $\boxed{\prime}$  wird mit  $\boxed{\prime}$  blinkend angezeigt.
	- 8. Weitere Parameter bei Bedarf mit der Taste **[-]** oder **[+]** auswählen und einstellen.
	- 9. 2 mal die Taste  $\bigcap$  drücken, um zum aktuellen Betriebsmodus zurückzukehren.

T000819-E

Der Heizkessel schaltet in den normalen Betriebsmodus zurück, wenn während 3 Minuten keine andere Taste gedrückt wurde.

#### **4.2.4. Einstellung der Maximalleistung des Heizungsmodus**

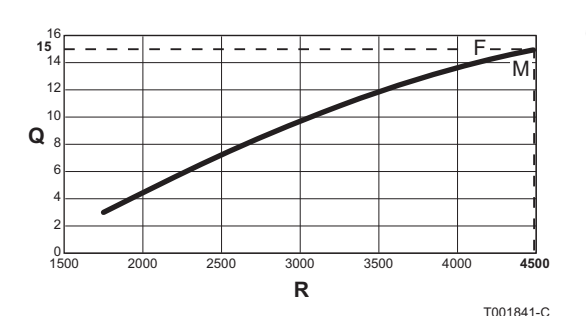

## **Calenta 15S - 15S+**

- **M** Maximalleistung
- **F** Werks-Einstellung
- **Q** Wärmebelastung (kW)
- **R** Drehzahl des Gebläses (U/min)

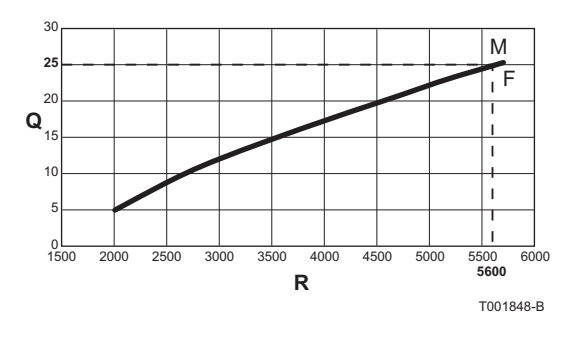

#### **Calenta 25S - 25S+**

- **M** Maximalleistung
- **F** Werks-Einstellung
- **Q** Wärmebelastung (kW)
- **R** Drehzahl des Gebläses (U/min)

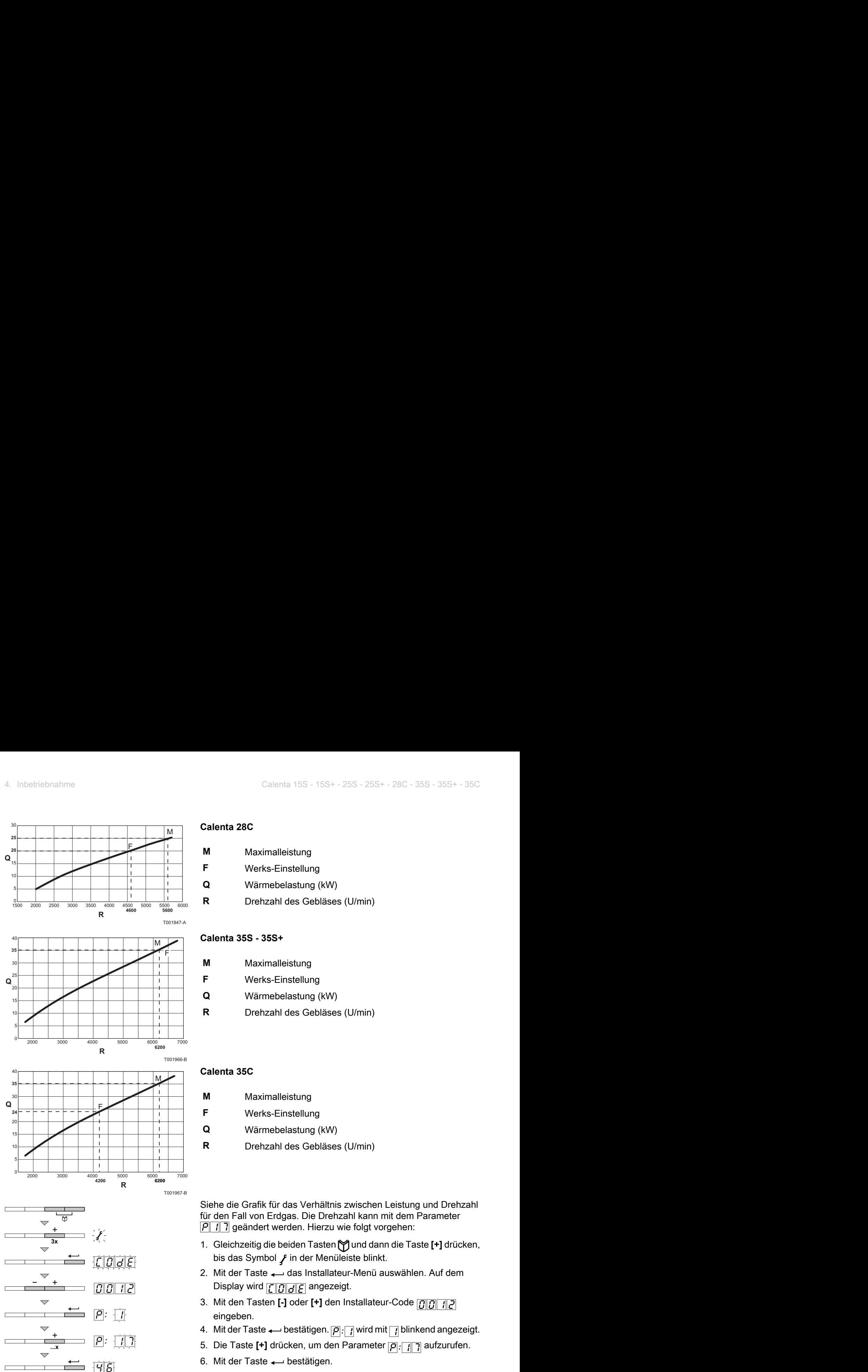

#### **Calenta 28C**

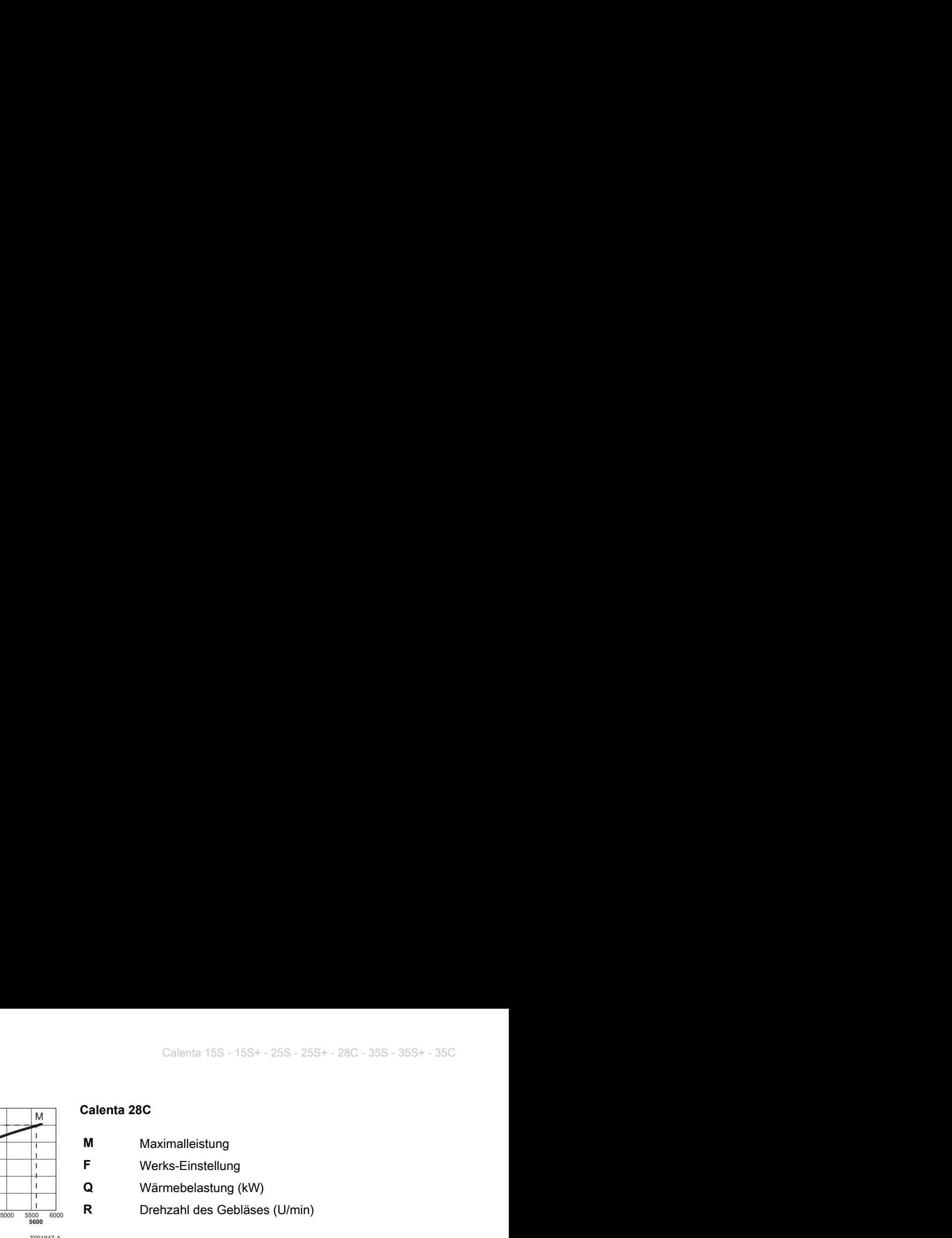

**Calenta 35S - 35S+**

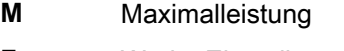

- **F** Werks-Einstellung
- **Q** Wärmebelastung (kW)
- **R** Drehzahl des Gebläses (U/min)

#### **Calenta 35C**

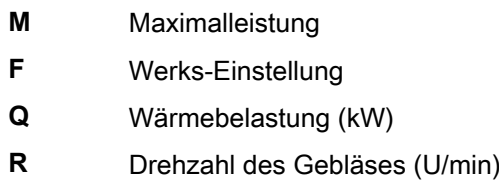

Siehe die Grafik für das Verhältnis zwischen Leistung und Drehzahl für den Fall von Erdgas. Die Drehzahl kann mit dem Parameter  $\sqrt{p}$  /  $\sqrt{7}$  geändert werden. Hierzu wie folgt vorgehen:

- 1. Gleichzeitig die beiden Tasten [Y] und dann die Taste [+] drücken, bis das Symbol  $f$  in der Menüleiste blinkt.
- 2. Mit der Taste das Installateur-Menü auswählen. Auf dem Display wird  $\boxed{\Box \Box \Box}$  angezeigt.
- 3. Mit den Tasten [-] oder [+] den Installateur-Code **000**12 eingeben.
- 4. Mit der Taste  $\longleftarrow$  bestätigen.  $\boxed{\rho}$ :  $\boxed{1}$  wird mit  $\boxed{1}$  blinkend angezeigt.
- 5. Die Taste [+] drücken, um den Parameter p: 77 aufzurufen.
- 6. Mit der Taste  $\longleftarrow$  bestätigen.
- 7. Mit der Taste [+] die Drehzahl von  $\overline{[q]}$  auf beispielsweise  $\overline{[q]}$ ändern (die entsprechende Leistung entnehmen Sie bitte der Grafik).
- 8. Den Wert mit der Taste bestätigen.
- 9. 2 mal die Taste  $\Box$ drücken, um zum aktuellen Betriebsmodus zurückzukehren.

T001628-A

**2x**

**...x**

 $\overline{ }$ 

<span id="page-28-0"></span>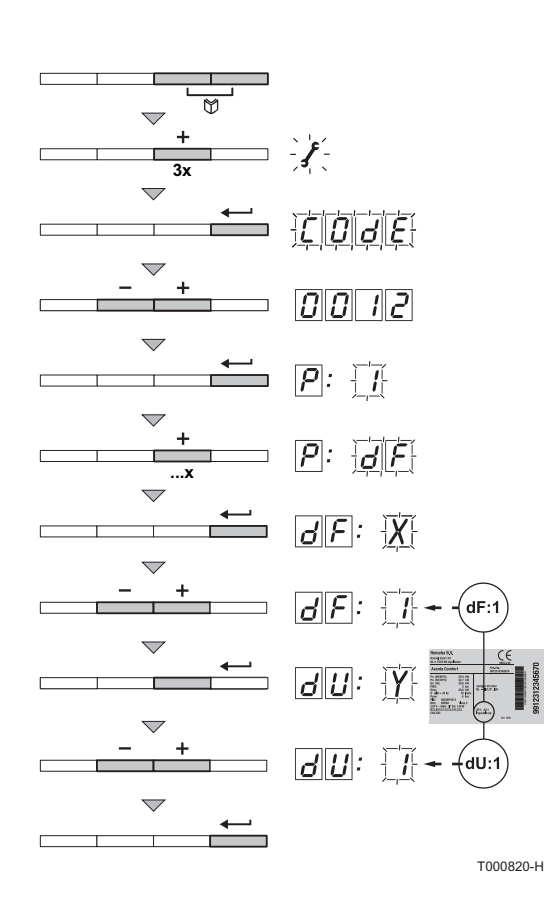

- **4.2.5. Rücksetzen auf die Werkseinstellungen**
- 1. Gleichzeitig die beiden Tasten **in durch dann die Taste [+]** drücken, bis das Symbol  $f$  in der Menüleiste blinkt.
- 2. Mit der Taste  $\longrightarrow$  das Installateur-Menü auswählen. Auf dem Display wird  $\boxed{\bigcap_{i} \boxed{d}}$  angezeigt.
- 3. Mit den Tasten [-] oder [+] den Installateur-Code **nn**nnn eingeben.
- 4. Mit der Taste  $\longleftarrow$  bestätigen.  $\boxed{\rho}$ :  $\boxed{1}$  wird mit  $\boxed{1}$  blinkend angezeigt.
- 5. Mehrmals Taste [+] drücken. **p**: **dr Wird mit def blinkend** angezeigt.
- 6. Die Taste  $\longleftarrow$  drücken.  $\overline{d[F]}$ :  $\overline{X}$  wird mit  $\overline{X}$  blinkend angezeigt. X stellt den aktuellen Wert des Parameters dF dar. Diesen Wert mit dem Wert X vergleichen, der auf dem Typenschild angegeben ist.
- 7. Den auf dem Typenschild angegebenen Wert X mit den Tasten **[-]** oder **[+]** eingeben.
- 8. Den Wert mit der Taste  $\longleftarrow$  bestätigen,  $\overline{d[F]}$ :  $\overline{Y}$  wird mit  $\overline{Y}$ blinkend angezeigt. Y stellt den aktuellen Wert des Parameters dU dar. Diesen Wert mit dem auf dem Typenschild angegebenen Wert Y vergleichen.
- 9. Den auf dem Typenschild angegebenen Wert Y mit den Tasten **[-]** oder **[+]** eingeben.
- 10.Den Wert mit der Taste  $\longrightarrow$  bestätigen. Die Werkseinstellungen werden wiederhergestellt.
- 11.Das Display schaltet wieder in den normalen Betriebsmodus.

#### **4.2.6. Ausführung der automatischen Erkennungsfunktion**

Nach Entfernen einer Steuerplatine die automatische Erkennungsfunktion ausführen. Hierzu wie folgt vorgehen:

- 1. Gleichzeitig die beiden Tasten [Y] und dann die Taste [+] drücken, bis das Symbol  $f$  in der Menüleiste blinkt.
- 2. Mit der Taste  $\longrightarrow$  das Installateur-Menü auswählen. Auf dem Display wird  $\boxed{\Box \Box \Box}$  angezeigt.
- **3. Mit den Tasten [-] oder [+] den Installateur-Code nnnnn** eingeben.
- 4. Mit der Taste  $\longleftarrow$  bestätigen.  $\boxed{\rho}$   $\boxed{1}$  wird mit  $\boxed{1}$  blinkend angezeigt.
- 5. Mehrmals Taste [+] drücken. **P**: **R**<sub>d</sub> wird mit **R**<sub>d</sub> blinkend angezeigt.
- 6. Mit der Taste  $\longrightarrow$  bestätigen. Die automatische Erkennung wird ausgeführt.
- 7. Das Display schaltet wieder in den normalen Betriebsmodus.

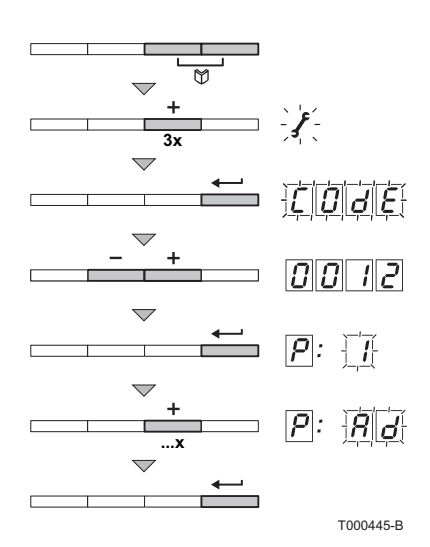

<span id="page-29-0"></span>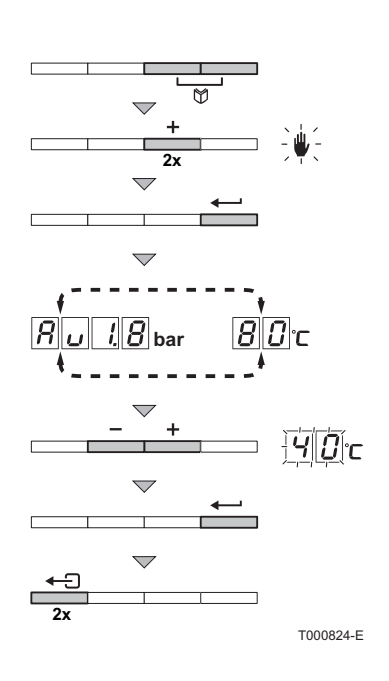

# **4.2.7. Einstellung des manuellen Modus**

In bestimmten Fällen muss der Heizkessel in den Handbetrieb geschaltet werden, zum Beispiel, wenn die Regelung noch nicht angeschlossen ist. Unter dem Symbol U kann der Heizkessel in den Automatik- oder Handbetrieb umgeschaltet werden. Hierzu wie folgt vorgehen:

- 1. Gleichzeitig die beiden Tasten **in durch dann die Taste [+]** drücken, bis das Symbol L in der Menüleiste blinkt.
- 2. Die Taste  $\longleftarrow$  drücken. Im Display-Fenster erscheint: **oder**

Der Text  $\boxed{B}$ , mit dem aktuellen Wasserdruck (nur, wenn ein Außenfühler angeschlossen ist). Die Vorlauftemperatur wird anhand der Steigung der internen Heizkurve bestimmt. **oder**

Der Wert der minimalen Vorlauftemperatur.

- 3. Die Tasten **[-]** oder **[+]** drücken, um diesen Wert im Handbetrieb vorübergehend zu erhöhen.
- 4. Den Wert mit der Taste bestätigen. Der Heizkessel arbeitet jetzt im Handbetrieb.
- 5. 2 mal die Taste  $\Box$  drücken, um zum aktuellen Betriebsmodus zurückzukehren.

# **4.2.8. Einstellung der Legionellenschutzfunktion**

Der Heizkessel wird in Serie mit einem Legionellenschutz ausgeliefert. Die Einstellung kann mit dem Parameter  $\boxed{P}$  3 $\boxed{1}$ geändert werden.

Siehe Kapitel: ["Parameterbeschreibung", Seite 21.](#page-21-0)

# <span id="page-30-0"></span>**5 Überprüfung und Wartung**

# **5.1 Spezifische Wartungsarbeiten**

Wenn die Standard - Kontroll- und Wartungsmaßnahmen gezeigt haben, dass zusätzliche Wartungsarbeiten notwendig sind, je nach Art der Arbeiten wie folgt vorgehen:

#### **5.1.1. Austausch der Zünd- Ionisationselektrode**

Die Zünd- Ionisationselektrode in den folgenden Fällen auswechseln:

- 4 Ionisationsstrom <3 µA.
- 4 Verbrauchte Elektrode.

Wenn der Austausch notwendig ist, wie folgt vorgehen:

- 1. Das Kabel der Zünd- Ionisationselektrode vom Zündtrafo abziehen.
- 2. Die 2 Schrauben lösen und die Zünd- Ionisationselektrode entfernen.
- 3. Zünd- Ionisationselektrode ersetzen.

## **5.1.2. Reinigung des Plattenwärmetauschers (Warmwasserseite) und des Wasserfilters**

Je nach Wasserqualität und Betriebsart können sich im Plattenwärmetauscher und im Wasserfilter Kalkablagerungen bilden. Eine regelmäßige Entkalkung kann sich daher als notwendig erweisen. Die allgemeine Regel ist, dass eine regelmäßige Kontrolle, ggf. verbunden mit einer Reinigung, ausreicht. Die folgenden Faktoren können die Häufigkeit beeinflussen:

- 4 Wasserhärte.
- ▶ Zusammensetzung des Kalks.
- 4 Betriebsstunden des Heizkessels.
- ▶ Zapfrate.
- 4 Temperatur-Sollwert des Warmwassers.

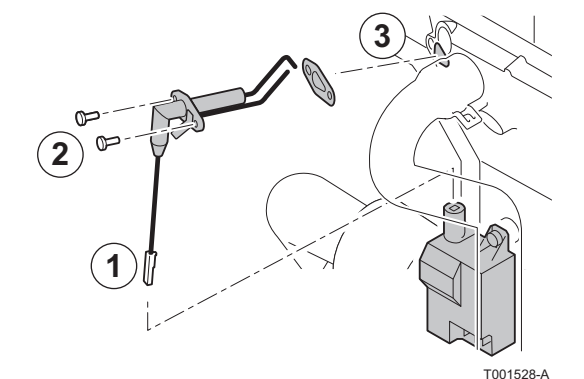

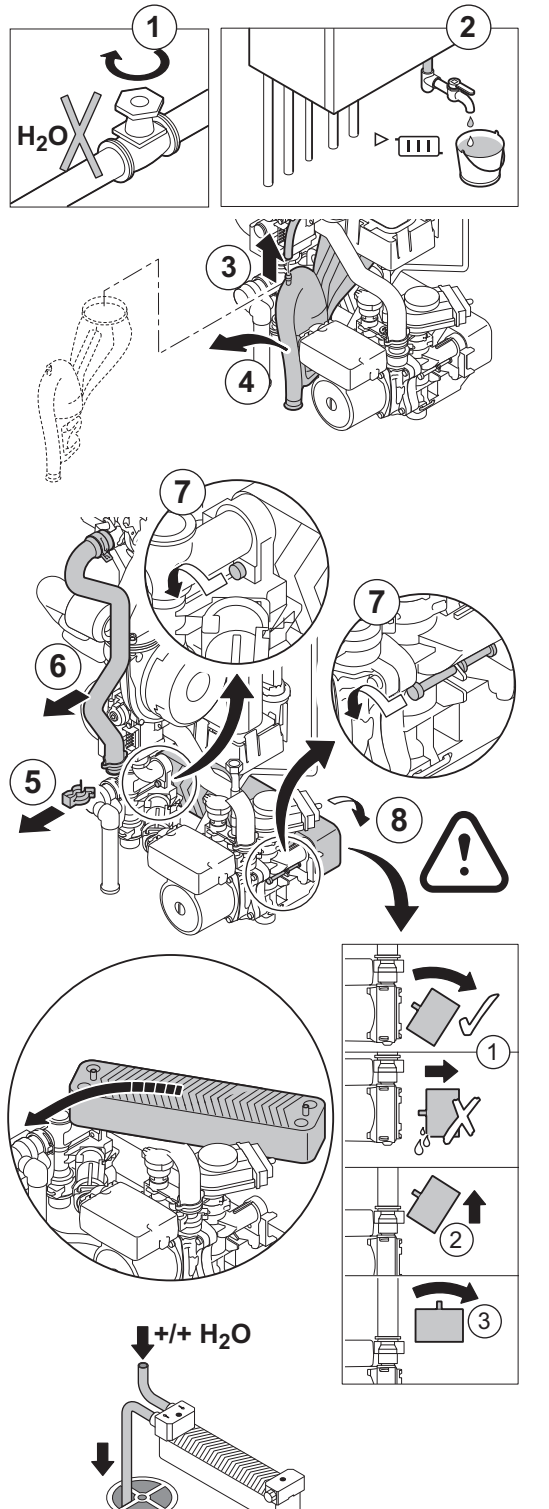

#### n **Reinigung des Plattenwärmetauschers**

Wenn die Entkalkung des Plattenwärmetauschers erforderlich ist, wie folgt vorgehen:

- 1. Hauptwasserhahn schließen.
- 2. Heizkessel entleeren.
- 3. Den Ablaufschlauch über dem Siphon demontieren.
- 4. Siphon entfernen.
- 5. Die haltende Klemme am Vorlaufschlauch, auf dem linken Teil des Hydroblocks entfernen.
- 6. Den Vorlaufschlauch abmontieren bei dem linken Teil des Hydroblocks nicht bei dem Wärmetauscher (Heizkreis).
- 7. Die 2 Innensechskantschrauben lösen, die sich rechts und links vom Plattenwärmetauscher befinden.
- 8. Den Plattenwärmetauscher etwas drehen und vorsichtig vom Heizkessel nehmen.
- 9. Den Plattenwärmetauscher mit einem Entkalkungsmittel (zum Beispiel Zitronensäure mit einem pH Wert von etwa 3) reinigen. Dazu ist ein spezieller Reinigungsapparat als Zubehör erhältlich. Nach der Reinigung mit viel Leitungswasser spülen.
- 10.Alle Komponenten wieder montieren.

T001622-C

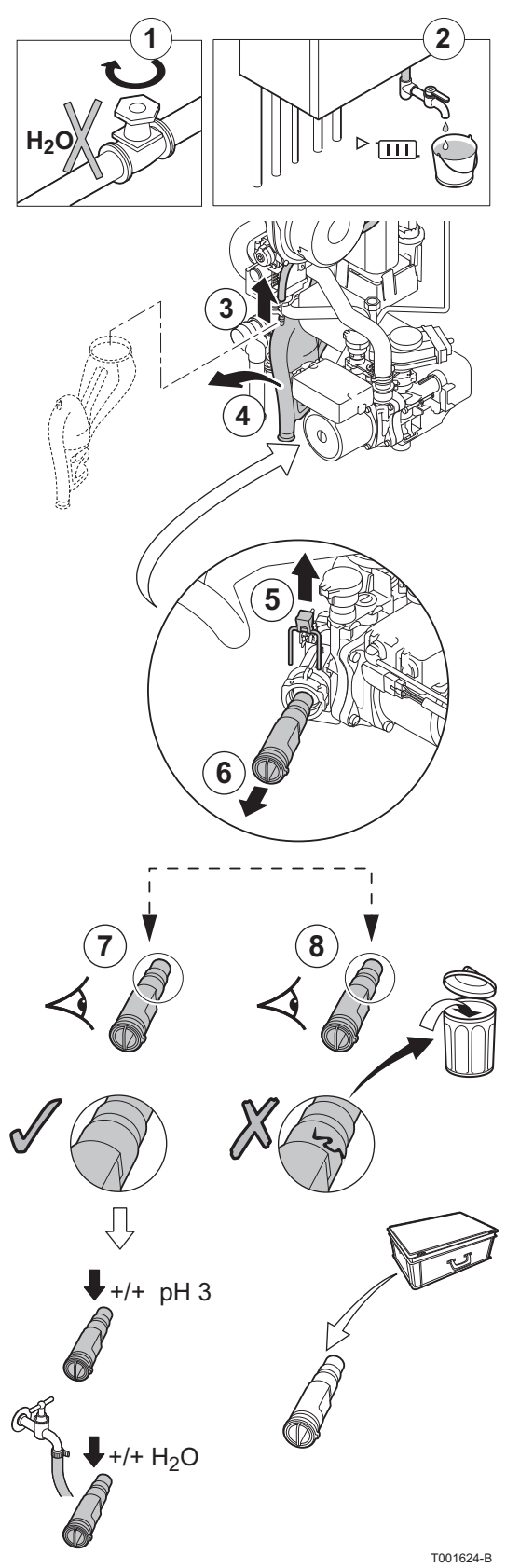

#### ■ Reinigung des Trinkwasserfilters

Wenn die Reinigung oder der Austausch des Wasserfilters erforderlich ist, wie folgt vorgehen:

- 1. Hauptwasserhahn schließen.
- 2. Heizkessel entleeren.
- 3. Den Ablaufschlauch über dem Siphon demontieren.
- 4. Siphon entfernen.
- 5. Die das Wasserfilter haltende Klemme entfernen. Dabei darauf achten, den Schalldämpfer an seinem Platz zu lassen.
- 6. Den Wasserfilter entfernen.
- 7. Den Wasserfilter mit Leitungswasser reinigen und ihn ggf. mit einem Entkalkungsmittel entkalken (zum Beispiel Zitronensäure mit einem pH Wert von etwa 3). Nach der Reinigung mit viel Leitungswasser spülen.
- 8. Den Wasserfilter auswechseln, wenn er defekt ist oder wenn der Wartungssatz einen enthält.
- 9. Alle Komponenten wieder montieren.

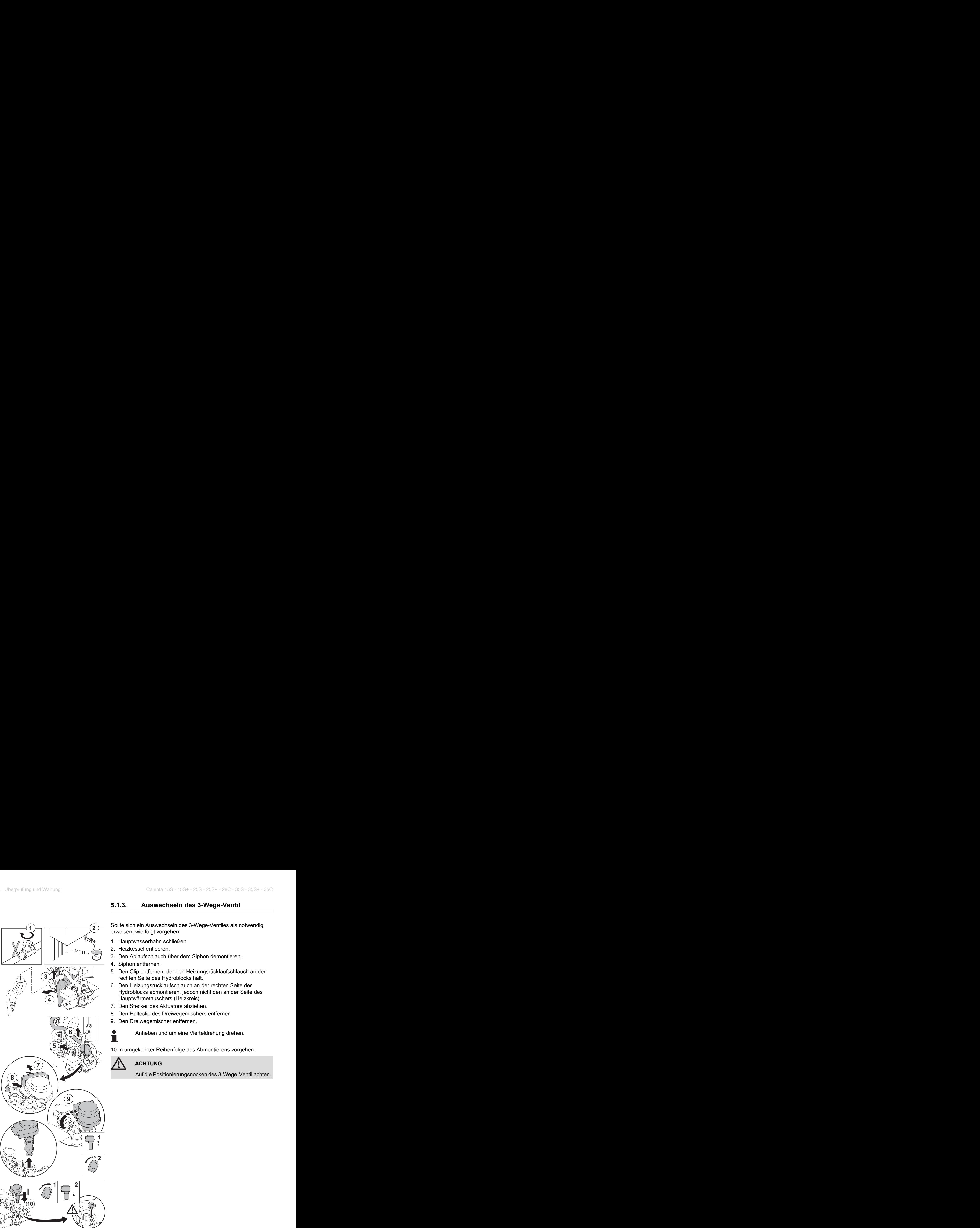

#### <span id="page-33-0"></span>**5.1.3. Auswechseln des 3-Wege-Ventil**

Sollte sich ein Auswechseln des 3-Wege-Ventiles als notwendig erweisen, wie folgt vorgehen:

- 1. Hauptwasserhahn schließen
- 2. Heizkessel entleeren.
- 3. Den Ablaufschlauch über dem Siphon demontieren.
- 4. Siphon entfernen.
- 5. Den Clip entfernen, der den Heizungsrücklaufschlauch an der rechten Seite des Hydroblocks hält.
- 6. Den Heizungsrücklaufschlauch an der rechten Seite des Hydroblocks abmontieren, jedoch nicht den an der Seite des Hauptwärmetauschers (Heizkreis).
- 7. Den Stecker des Aktuators abziehen.
- 8. Den Halteclip des Dreiwegemischers entfernen.
- 9. Den Dreiwegemischer entfernen.

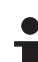

Anheben und um eine Vierteldrehung drehen.

10.In umgekehrter Reihenfolge des Abmontierens vorgehen.

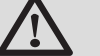

**ACHTUNG**

Auf die Positionierungsnocken des 3-Wege-Ventil achten.

T002639-C

<span id="page-34-0"></span>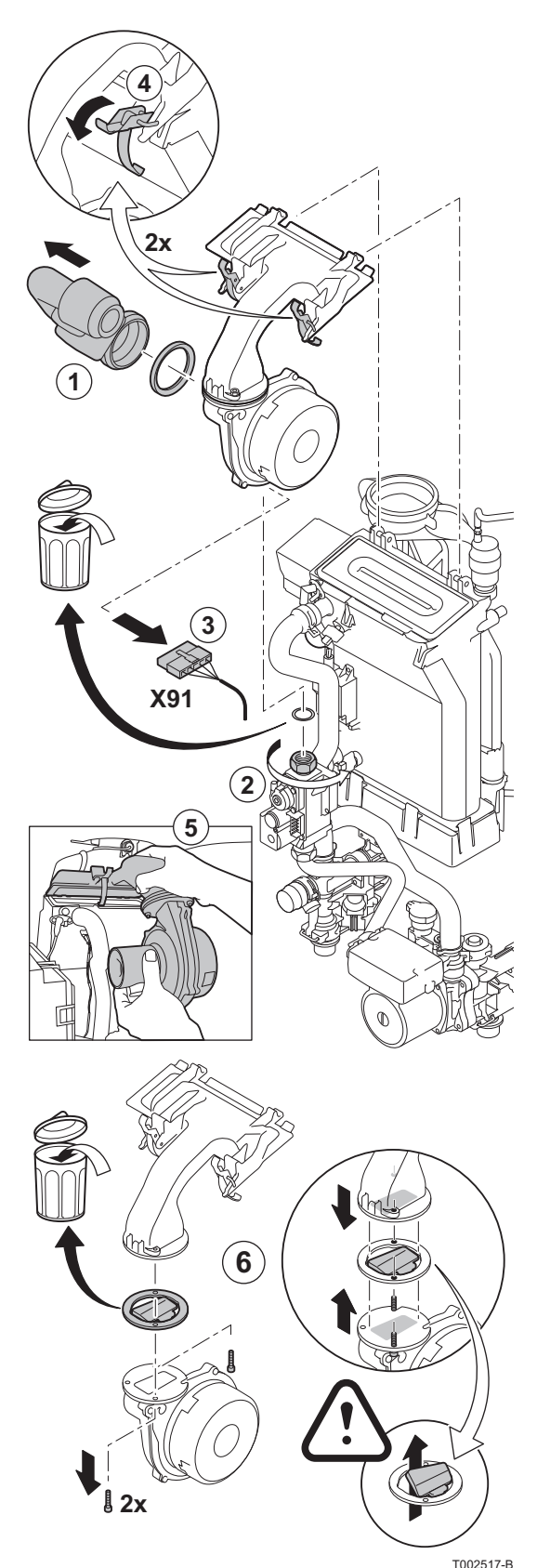

#### **5.1.4. Auswechseln der Rückschlagklappe**

Die Rückschlagklappe auswechseln, wenn sie defekt ist oder wenn der Wartungssatz eine solche enthält. Hierzu wie folgt vorgehen:

- 1. Die Luftzufuhrleitung des Venturis lösen.
- 2. Den oberen Anschluss der Gasarmatur abschrauben.
- 3. Den Stecker unter dem Gebläse lösen.
- 4. Die 2 Klemmen lösen, mit denen die Gebläse-/Mischbogeneinheit am Wärmetauscher befestigt ist.
- 5. Die Gebläse-/Mischbogeneinheit komplett abnehmen.
- 6. Die Rückschlagklappe ersetzen, die sich zwischen dem Mischbogen und dem Gebläse befindet.
- 7. Beim Montieren in entgegengesetzter Reihenfolge vorgehen.

# <span id="page-35-0"></span> $\sum_{i=1}^{n}$

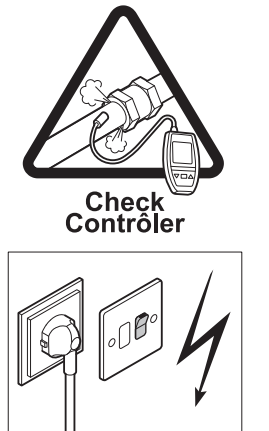

T001529-B

## **5.1.5. Montage des Heizkessels**

1. Bei der Montage alle Komponenten in der umgekehrten Reihenfolge wieder anbringen.

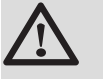

#### **ACHTUNG**

Bei den Kontroll- und Wartungsarbeiten immer alle Dichtungen der abmontierten Teile auswechseln.

- 2. Siphon bis zur Markierung füllen.
- 3. Siphon wieder montieren.

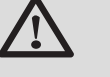

#### **ACHTUNG**

Den Ablaufschlauch über dem Siphon anbringen.

- 4. Den Wasser-Hauptabsperrhahn vorsichtig wieder öffnen, die Anlage befüllen, entlüften und ggf. weiteres Wasser nachfüllen.
- 5. Gas- und wasserführende Anschlüsse auf Dichtheit prüfen.
- 6. Den Heizkessel wieder in Betrieb nehmen.

# <span id="page-36-0"></span>**6.1 Fehlercodes**

Der Heizkessel ist mit einer elektronischen Steuerungs- und Regelungsvorrichtung ausgestattet. Die Regelung arbeitet mit einem Mikroprozessor, dem **Comfort Master**©, der den Heizkessel schützt und ansteuert. Wenn ein Heizkesselfehler festgestellt wird, wird der Heizkessel gesperrt und der Fehler wie folgt auf dem Display angezeigt:

#### **Display rot blinkend:**

- $\triangleright$  Das Symbol  $\bigcirc$
- **Das Symbol RESET**
- $\triangleright$  Der Störungscode (zum Beispiel  $\boxed{E}$ :  $\boxed{0}$  $\boxed{1}$ )

Die Bedeutung der Fehlercodes ist in der Fehlertabelle angegeben. Hierzu wie folgt vorgehen:

4 Den angezeigten Fehlercode notieren.

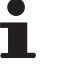

Der Fehlercode ist wichtig für die korrekte und schnelle Diagnose der Störungsart und für eine eventuelle technische Unterstützung durch **Remeha**.

- ▶ 2 Sekunden lang die Taste RESET drücken. Wenn der Fehlercode weiterhin erscheint, die Ursache in der Fehlertabelle nachlesen und die Lösung anwenden.
- Wenn das Display nicht  $\text{Reser}$  sondern  $\binom{1}{2}$  anzeigt, muss T der Heizkessel ausgeschaltet und nach 10 Sekunden wieder in Betrieb genommen werden, bevor der Fehler zurückgesetzt werden kann.

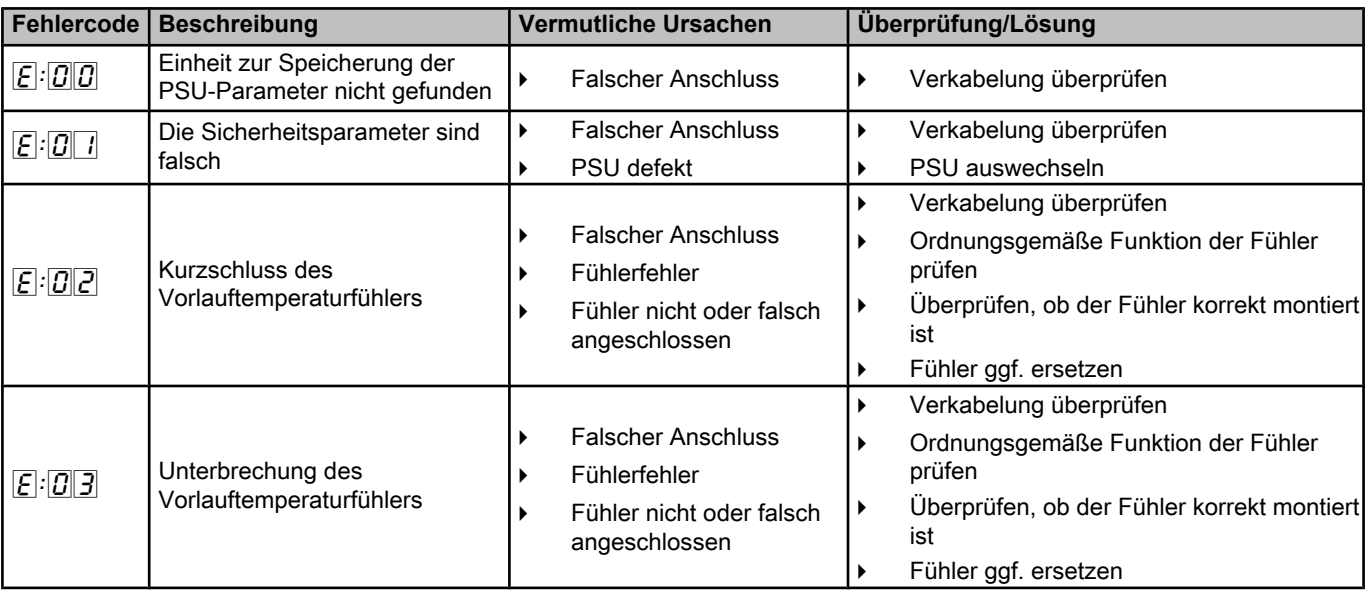

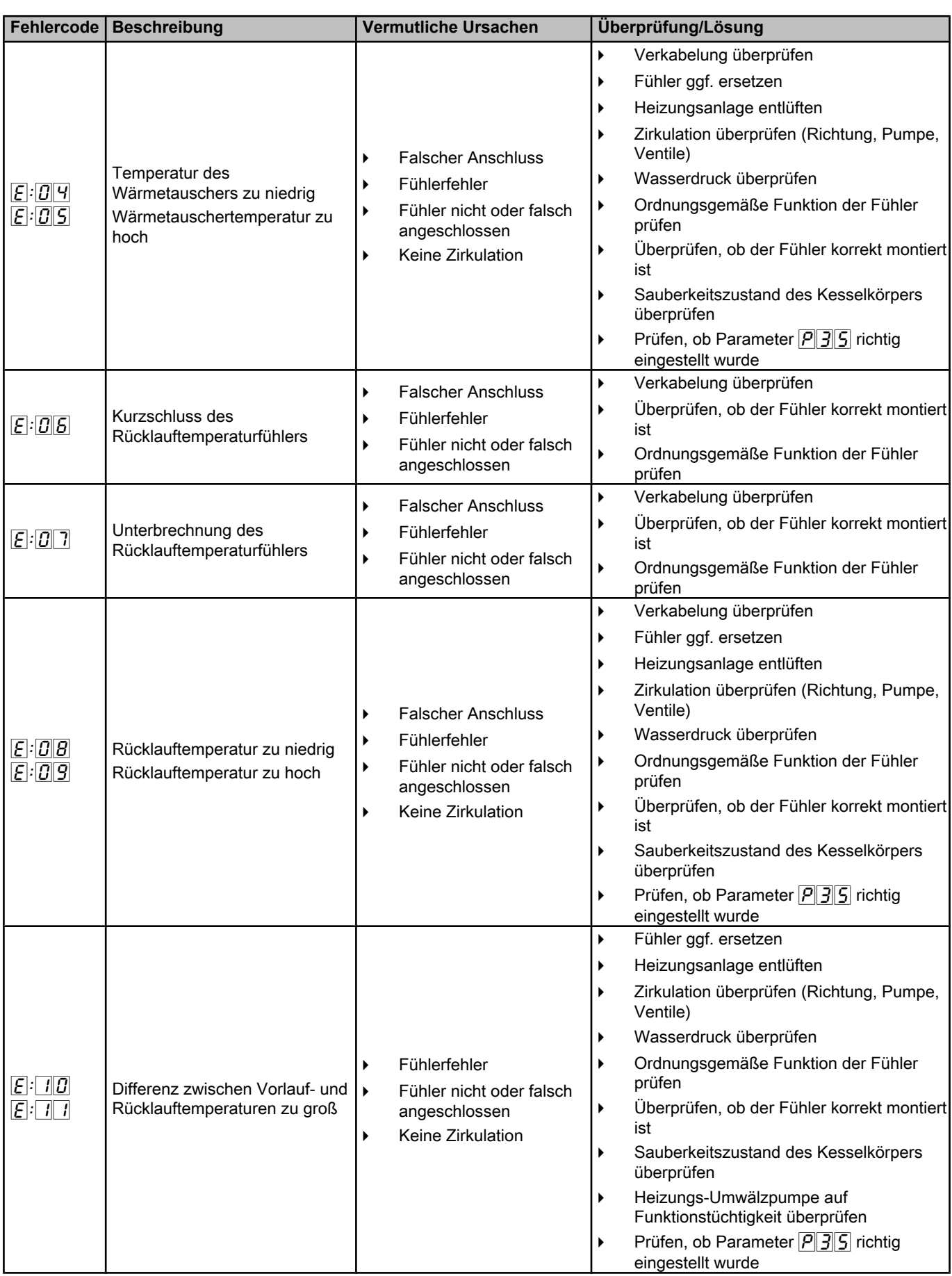

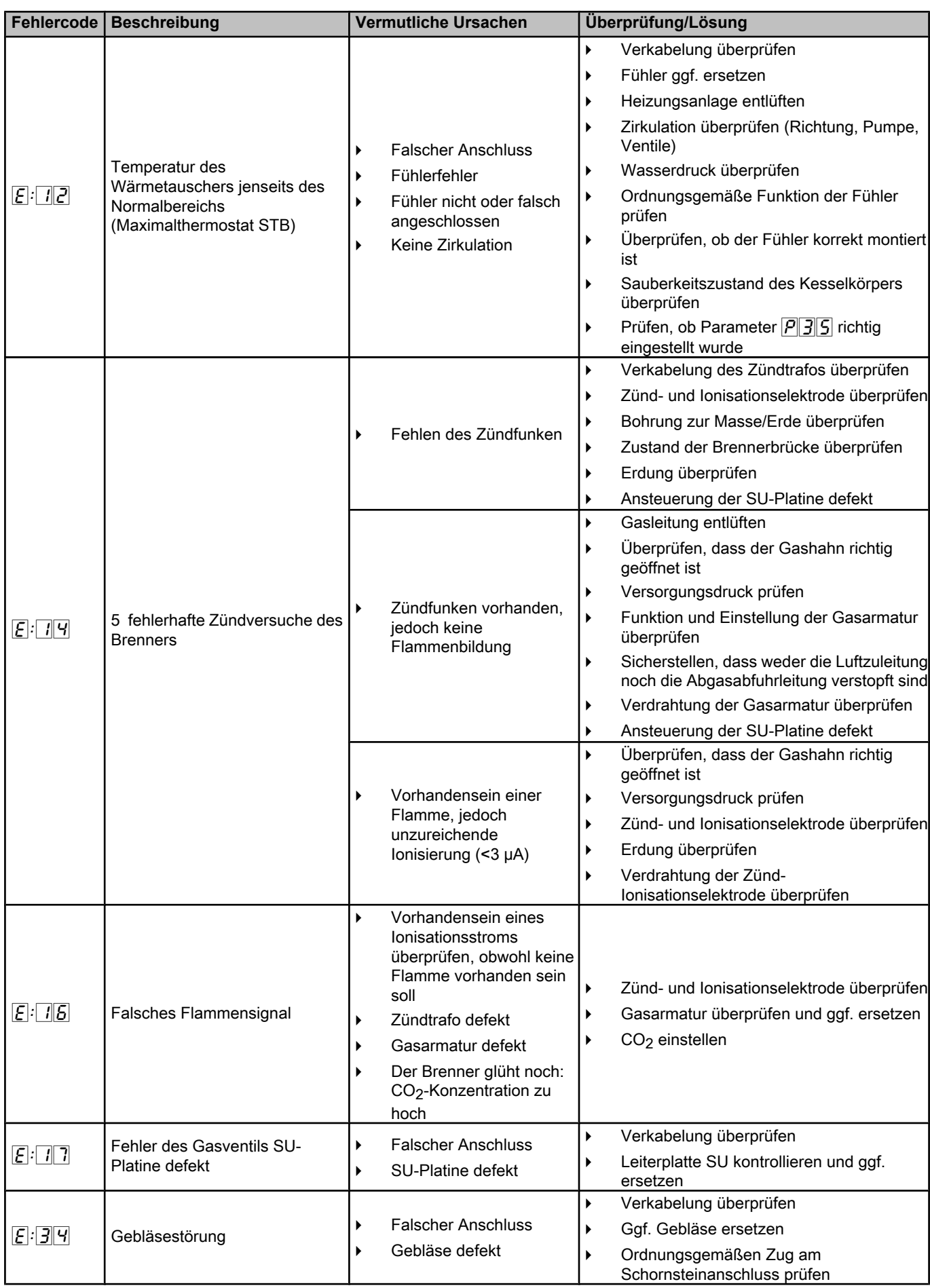

<span id="page-39-0"></span>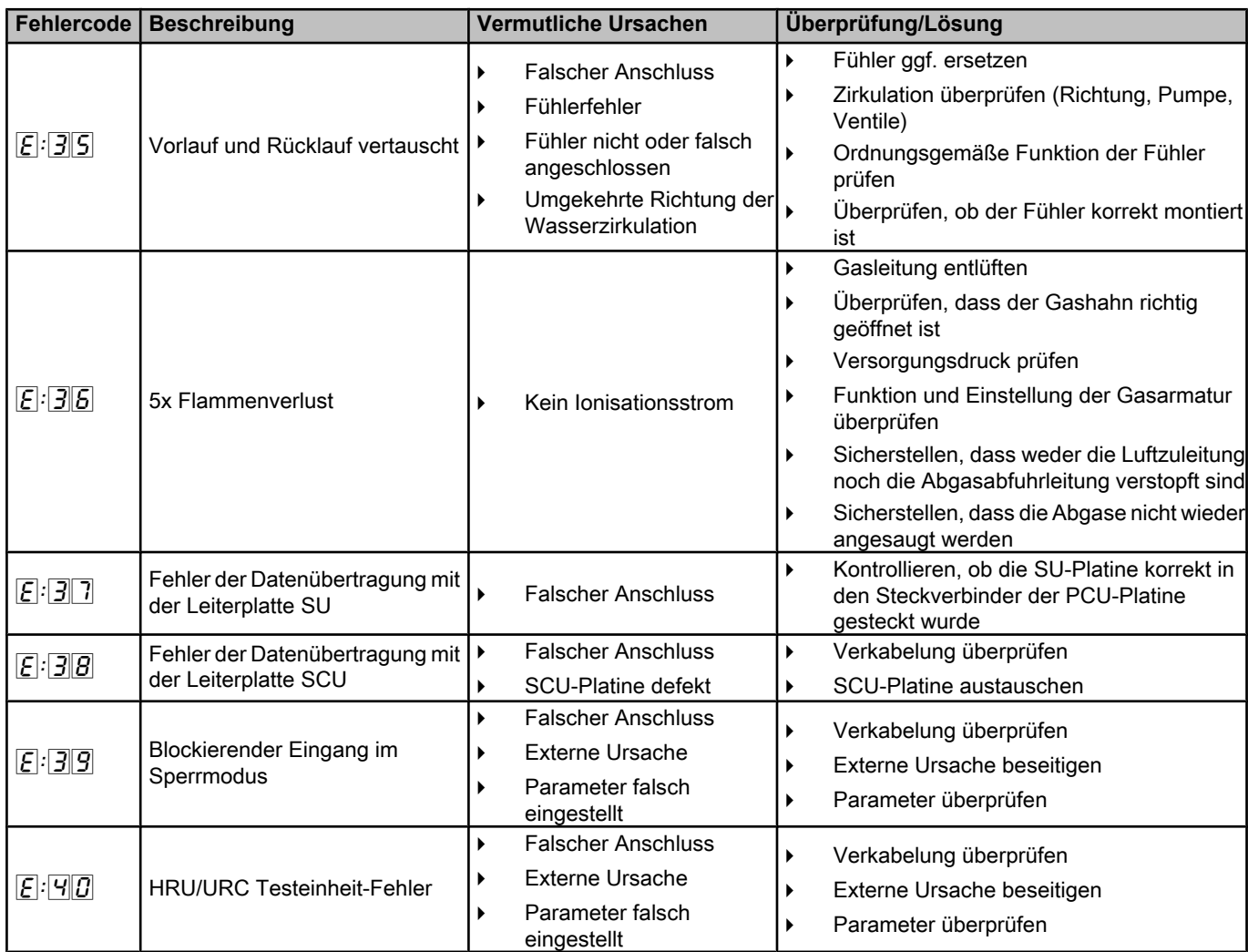

# **6.2 Blockaden und Sperren**

# **6.2.1. Blockierung**

Wenn die Ursachen einer Blockierung nach mehreren automatischen Anlaufversuchen immer noch vorhanden sind, schaltet sich der Heizkessel in einen Sperrmodus (auch als Störung bezeichnet). Damit der Heizkessel wieder in Betrieb genommen werden kann, müssen die Ursachen der Sperrung behoben und die Taste < gedrückt werden.

# **6.2.2. Blockierung**

Eine (vorübergehende) Blockierung ist ein Betriebsmodus des Heizkessels, der durch eine ungewöhnliche Situation hervorgerufen wird. In diesem Fall zeigt das Display einen Blockiercode (Code  $[5]$ :  $[9]$ ) an. Die Regelung versucht in bestimmten Zeitabständen den Heizkessel wieder zu starten. Der Heizkessel startet wieder, wenn die Ursachen der Blockierung beseitigt sind. Die Blockadecodes können wie folgt abgelesen werden:

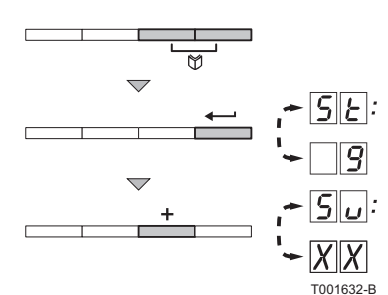

- 1. Gleichzeitig die beiden Tasten M drücken.
- 2. Bestätigen durch Drücken der Taste  $\longleftarrow$ . SE und der Blockiercode  $\boxed{9}$  werden abwechselnd angezeigt.
- 3. Die Taste [+] drücken. Auf dem Display wird  $\boxed{5|_{U}}$  angezeigt.

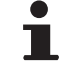

Der Heizkessel setzt sich automatisch wieder in Betrieb, wenn die Ursache der Blockierung behoben wurde.

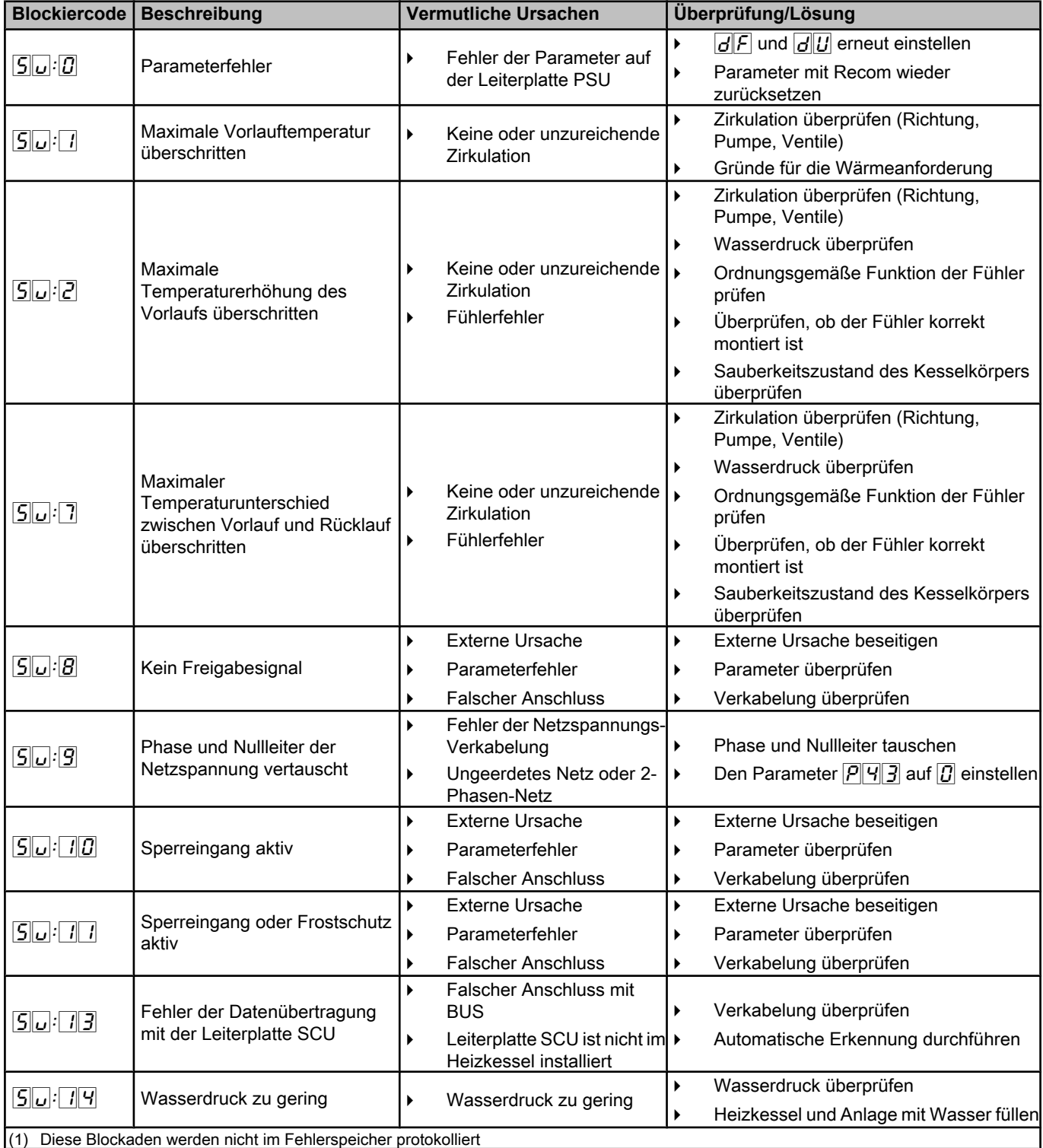

<span id="page-41-0"></span>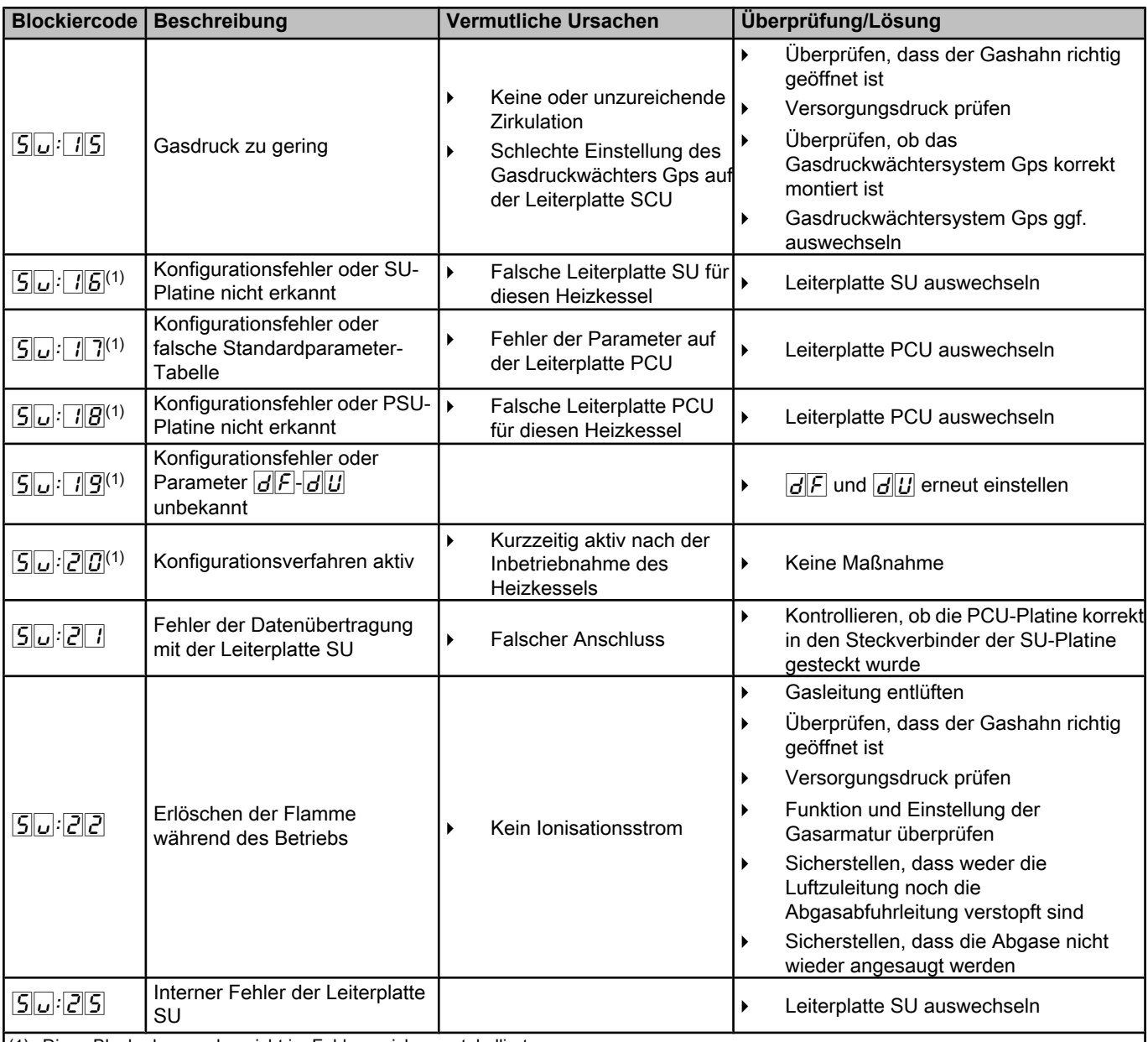

(1) Diese Blockaden werden nicht im Fehlerspeicher protokolliert

# **6.3 Fehlerspeicher**

Die Regelung des Heizkessels ist mit einem Fehlerspeicher ausgestattet. In diesem Speicher werden die 16 zuletzt aufgetretenen Fehler protokolliert.

Außer den Fehlercodes werden folgende Daten gespeichert:

- $\triangleright$  Häufigkeit des Auftretens des Fehlers:  $(\sqrt{n} \cdot |X|)$ .
- Am Kessel ausgewählter Betriebmodus ( $\boxed{5[t]:}$  $\boxed{X|X}$ ).
- $\triangleright$  Die Vorlauftemperatur ( $\boxed{E[1]: [X|X]}$ ) und die Rücklauftemperatur  $(\lfloor \frac{1}{2} \rfloor \cdot \lfloor \frac{1}{2} \rfloor \cdot \lfloor \frac{1}{2} \rfloor)$  zum Zeitpunkt des Auftretens des Fehlers.

Um auf den Fehlerspeicher zuzugreifen muss der Zugriffscode  $\boxed{0}$  $\boxed{1}$   $\boxed{2}$  eingegeben werden.

<span id="page-42-0"></span>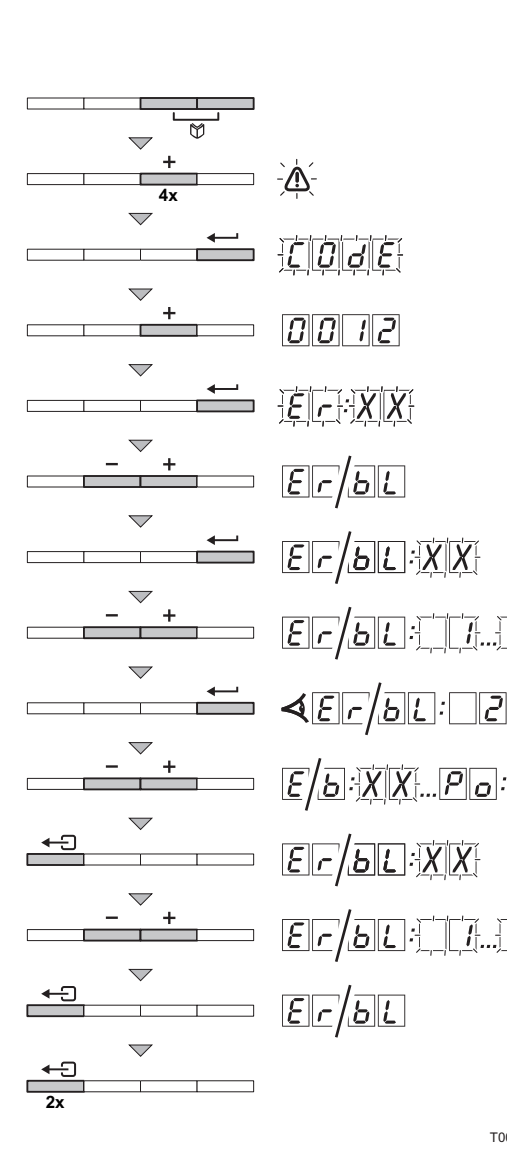

#### **6.3.1. Auslesen der gespeicherten Fehler**

- 1. Gleichzeitig die beiden Tasten **in der dann die Taste [+]** drücken, bis das Symbol  $\bigwedge$  in der Menüleiste blinkt.
- 2. Mit der Taste das Installateur-Menü auswählen. Auf dem Display wird  $\boxed{\bigcap_{i} \boxed{d}}$  angezeigt.
- 3. Mit den Tasten [-] oder [+] den Installateur-Code **000**12 eingeben.
- 4. Die Taste  $\longleftarrow$  drücken. Auf dem Display wird  $\boxed{\mathcal{E} \mid \mathcal{F} \mid X}$ angezeigt.
- 5. Mit den Tasten **[-]** bzw. **[+]** kann die Liste der Störungen bzw. der Blockaden aufgerufen werden.
- 6. Mit der Taste  $\longleftarrow$  bestätigen.  $\boxed{F}$ ,  $\boxed{r}$ ,  $\boxed{X}$  wird mit  $\boxed{X}$  blinkend angezeigt = Letzter aufgetretener Fehler, Zum Beispiel  $\Box$
- 7. Mit den Tasten **[-]** oder **[+]** kann durch die Störungen bzw. Blockaden geblättert werden.
- 8. Die Taste  $\longrightarrow$  drücken, um die Einzelheiten der Störungen bzw. Blockaden anzuzeigen.
- 9. Die Tasten **[-]** oder **[+]** drücken, um die folgenden Daten abzurufen:
	- $\overline{D}$ :  $\overline{I}$  = Häufigkeit des Auftretens des Fehlers.
	- $\overline{H}$  = Betriebsstunden des Brenners.
	- $\boxed{\varsigma|_{F}}$  = Status.
	- $\boxed{5}$  = Substatus.
	- $F_1$  = Vorlauftemperatur °F/°C.
	- $F[\overline{P}]$  = Rücklauftemperatur °F/°C.
	- $F\overline{3}$  = Temperatur des Speichers °F/°C.
	- $\mathbb{F}[\mathbf{y}]$  = Außentemperatur °F/°C (Nur mit Außenfühler).
	- $t_{\text{F}}$  = Temperatur des Solarspeichers °F/°C.
- $\boxed{5}$  = interner Sollwert °F/°C.
	- $\boxed{F}$  = Ionisationsstrom (µA).
	- $\sqrt{\sigma|E|}$  = Gebläsedrehzahl in U/min.
	- $\boxed{p}_{c}$  = Wasserdruck psig/bar.
	- $\sqrt{p}$  = Gelieferte Relativleistung (%).

T001530-B

 $\mathbb{T}$  ,  $\mathbb{T}$  ,  $\mathbb{Z}$  ,

- 10. Die Taste  $\leftarrow$  drücken, um die Anzeigeschleife zu stoppen.  $E_F$ :  $X$   $X$  wird mit  $X$   $X$  blinkend angezeigt = Letzter aufgetretener Fehler.
- 11.Mit den Tasten **[-]** oder **[+]** kann durch die Störungen bzw. Blockaden geblättert werden.
- 12.Die Taste <>>
drücken, um die Liste der Störungen bzw. Blockaden aufzurufen.
- 13.2 mal die Taste  $\bigcap$  drücken, um den Fehlerspeicher zu schließen.

<span id="page-43-0"></span>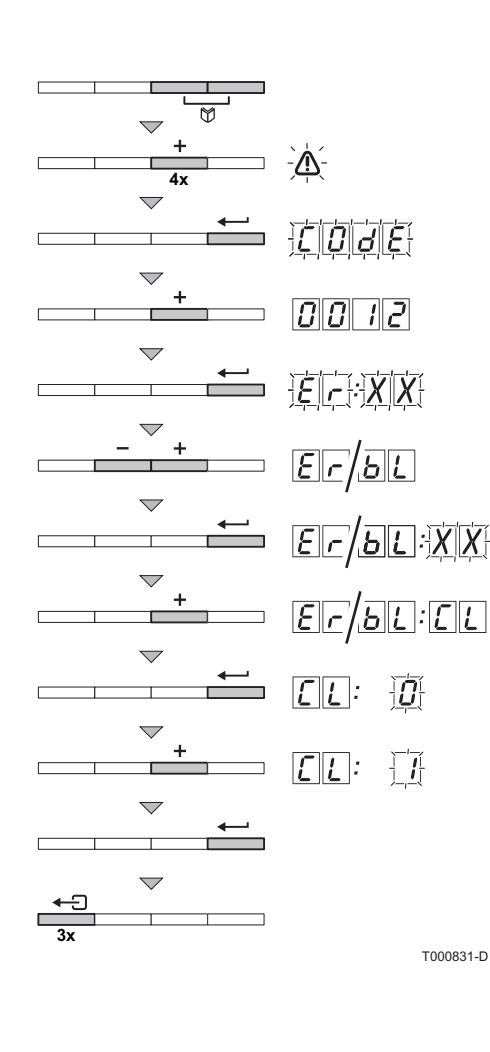

# **6.3.2. Löschen der Fehleranzeige**

- 1. Gleichzeitig die beiden Tasten **f und dann die Taste [+]** drücken, bis das Symbol  $\bigwedge$  in der Menüleiste blinkt.
- 2. Mit der Taste das Installateur-Menü auswählen. Auf dem Display wird  $\boxed{\boxed{\phantom{a}}\boxed{d}}$  angezeigt.
- 3. Mit den Tasten **[-]** oder **[+]** den Installateur-Code  $\boxed{0011}$ eingeben.
- 4. Die Taste  $\longleftarrow$  drücken. Auf dem Display wird  $\boxed{\mathcal{E}|\mathcal{F}|:\mathcal{X}|\mathcal{X}|}$ angezeigt.
- 5. Mit den Tasten **[-]** bzw. **[+]** kann die Liste der Störungen bzw. der Blockaden aufgerufen werden.
- 6. Mit der Taste  $\longleftarrow$  bestätigen.  $\boxed{F}$ .  $\boxed{X}$  wird mit  $\boxed{X}$  blinkend angezeigt.
- 7. Mehrmals die Taste [+] drücken, bis auf dem Display  $\boxed{\mathcal{E}|\mathcal{F}|}$ : [[L] angezeigt wird.
- 8. Die Taste  $\longleftarrow$  drücken.  $\boxed{C}$  :  $\boxed{O}$  wird mit  $\boxed{O}$  blinkend angezeigt.
- 9. Die Taste [+] drücken, um den Wert von <sub>1</sub> zu verändern.
- 10. Taste  $\longrightarrow$  drücken, um den Fehlerspeicher zu löschen.
- 11.3 mal die Taste <a>
drücken, um den Fehlerspeicher zu schließen.

Remeha B.V. Postbus 32 7300 AA Apeldoorn Tel: +31 55 5496969 Fax: +31 55 5496496 Internet: http://nl.remeha.com E-mail: remeha@remeha.com NL

 $($  (ISO 9001)

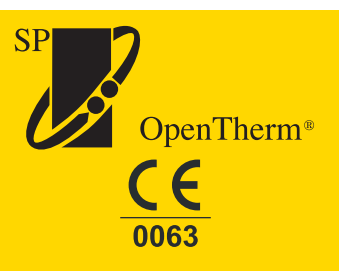

© Impressum Alle technischen Daten im vorliegenden Dokument sowie die Zeichnungen und Schaltpläne verbleiben in unserem alleinigen Eigentum und dürfen ohne vorherige schriftliche Genehmigung nicht reproduziert werden.

220313

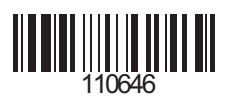

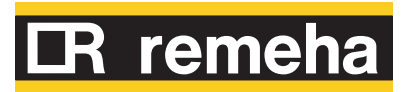